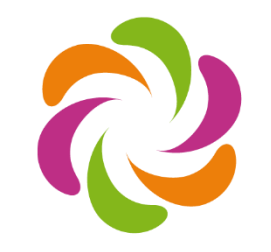

#### **BorderCloud**

Web 3.0 Hosting & Factory

## Input/Ouput Data Science à l'université Paris Saclay

Comment utiliser le Web des données ?

Karima Rafes, BorderCloud

01/02/2016

# Sommaire

- 1. Historique du mouvement
- 2. Définition
- 3. Constituer un réseau global d'informations
- 4. Comment accéder aux données de Wikidata via son propre langage de programmation
- 5. Ecrire sa première requête SPARQL avec **Wikidata** 
	- **Conclusion**

# $1 + 1 = 3$

# 1. Historique du mouvement

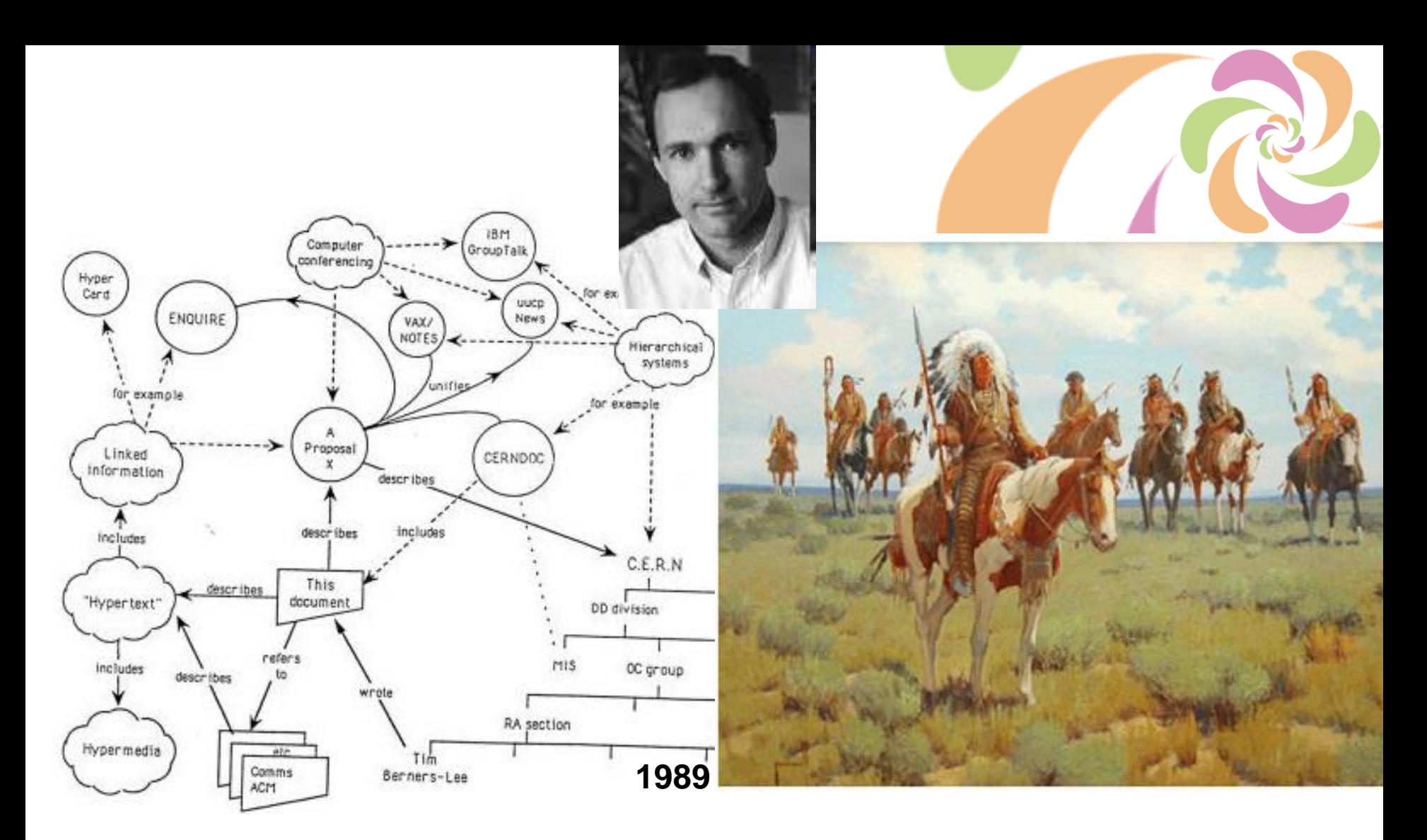

### **Si on reliait tous les documents sur Internet !? Et le Web fut ?**

#### **Le concept "informations liées" apparaît dès les origines.**

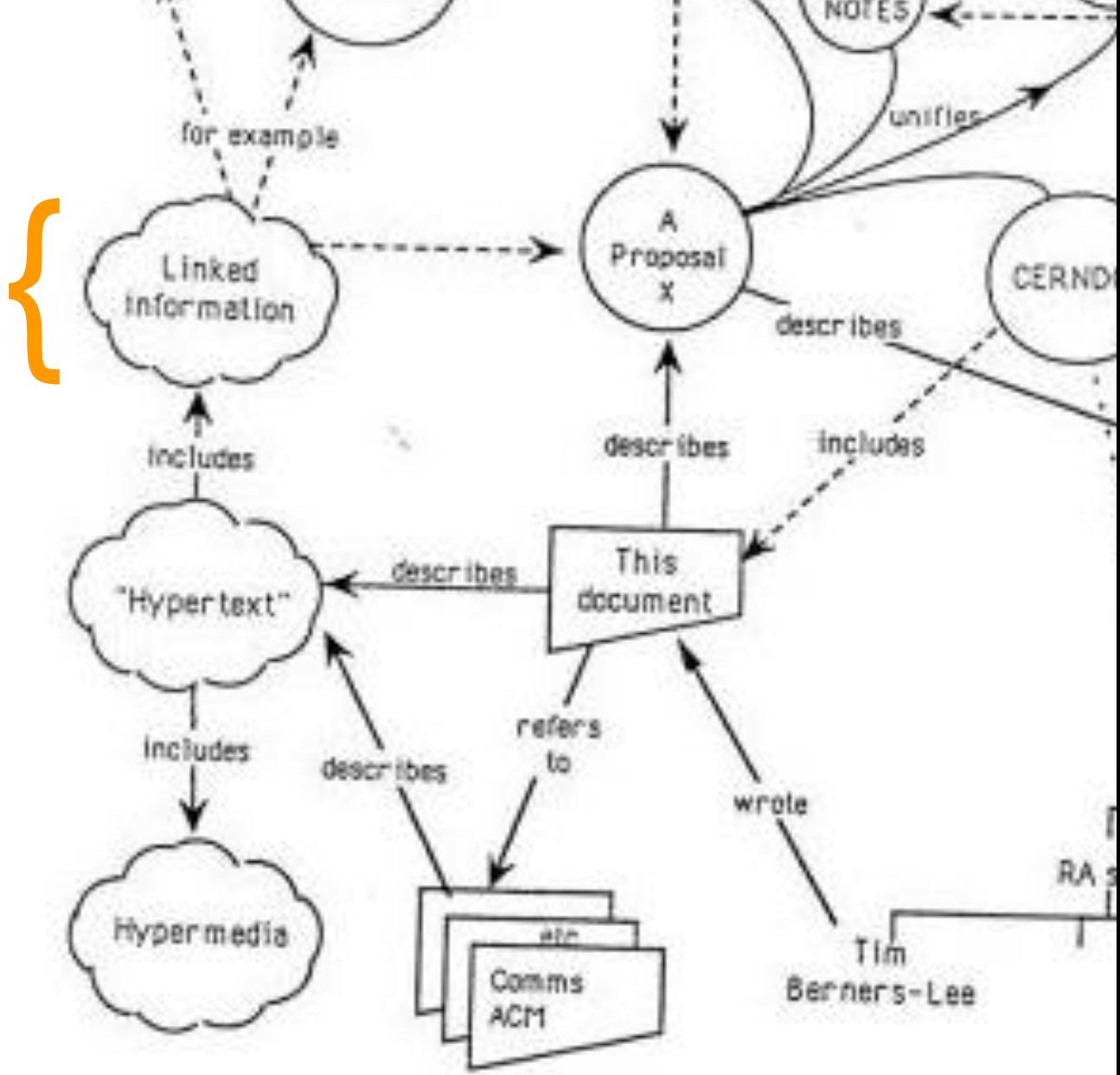

**Dès ses origines, le Web n'avait pas la finalité de relier seulement des documents mais de relier les informations.**

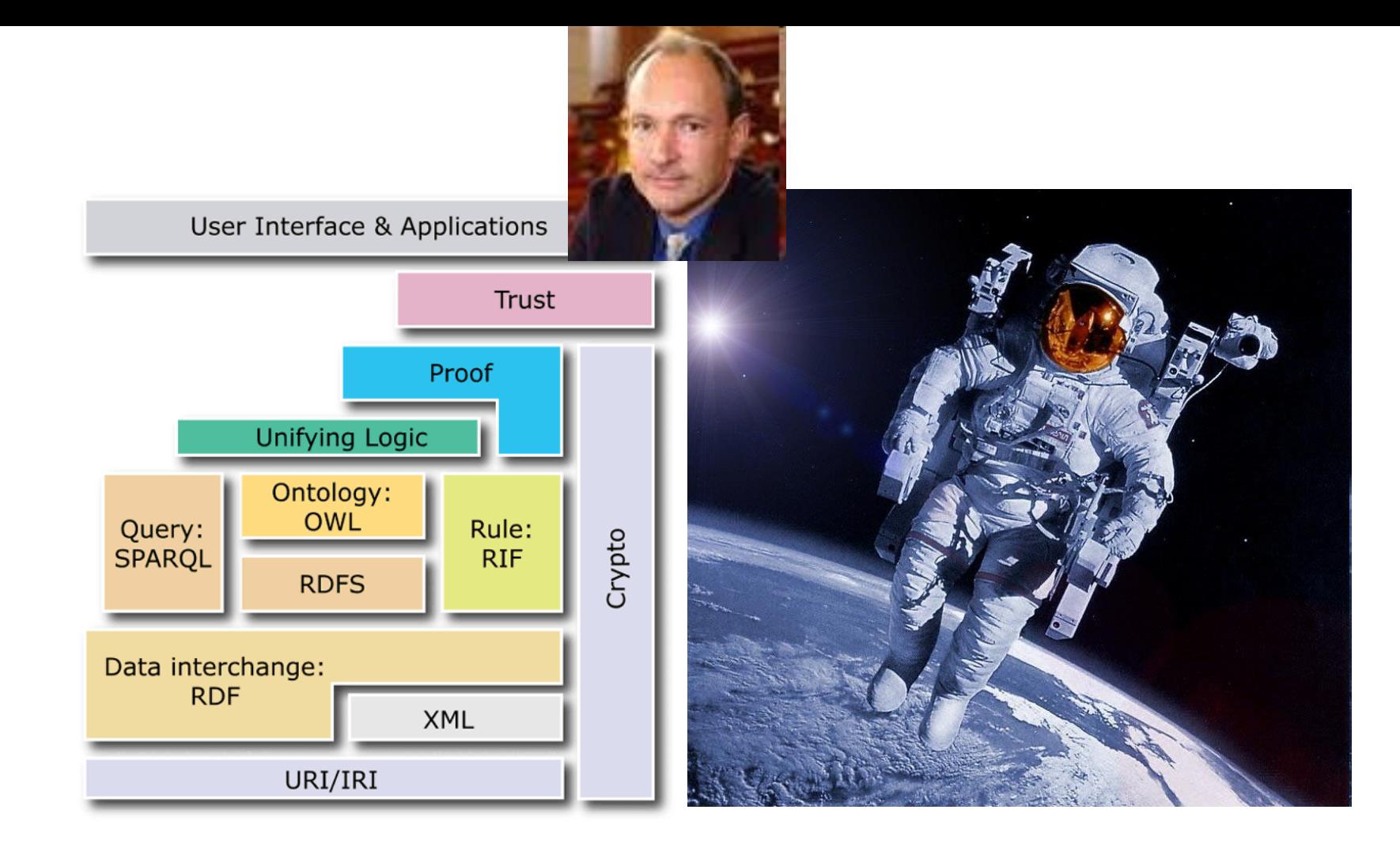

**En 1999, le concept de Web sémantique est créé/structuré pour décrire la finalité du Web mais le concept fut mal compris et souvent détourné.**

# Objectif du Web sémantique

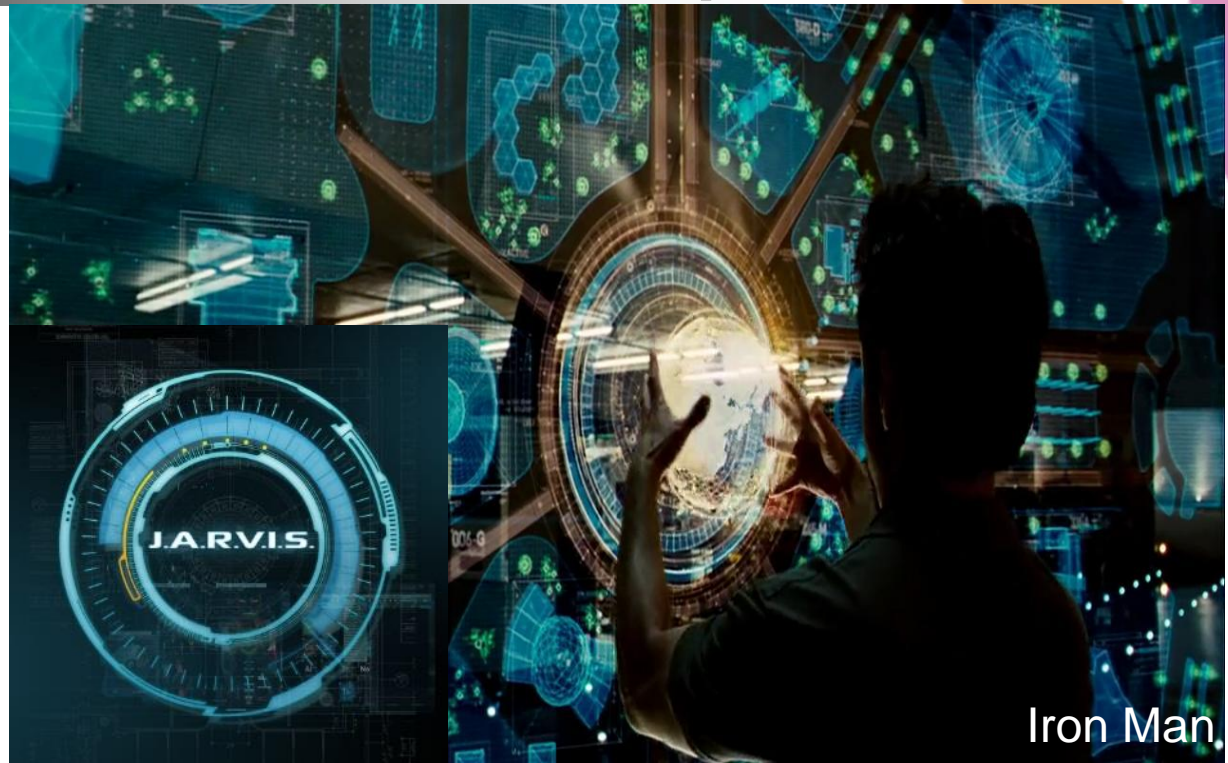

Pouvoir créer de nouvelles connaissances avec l'aide de machines.

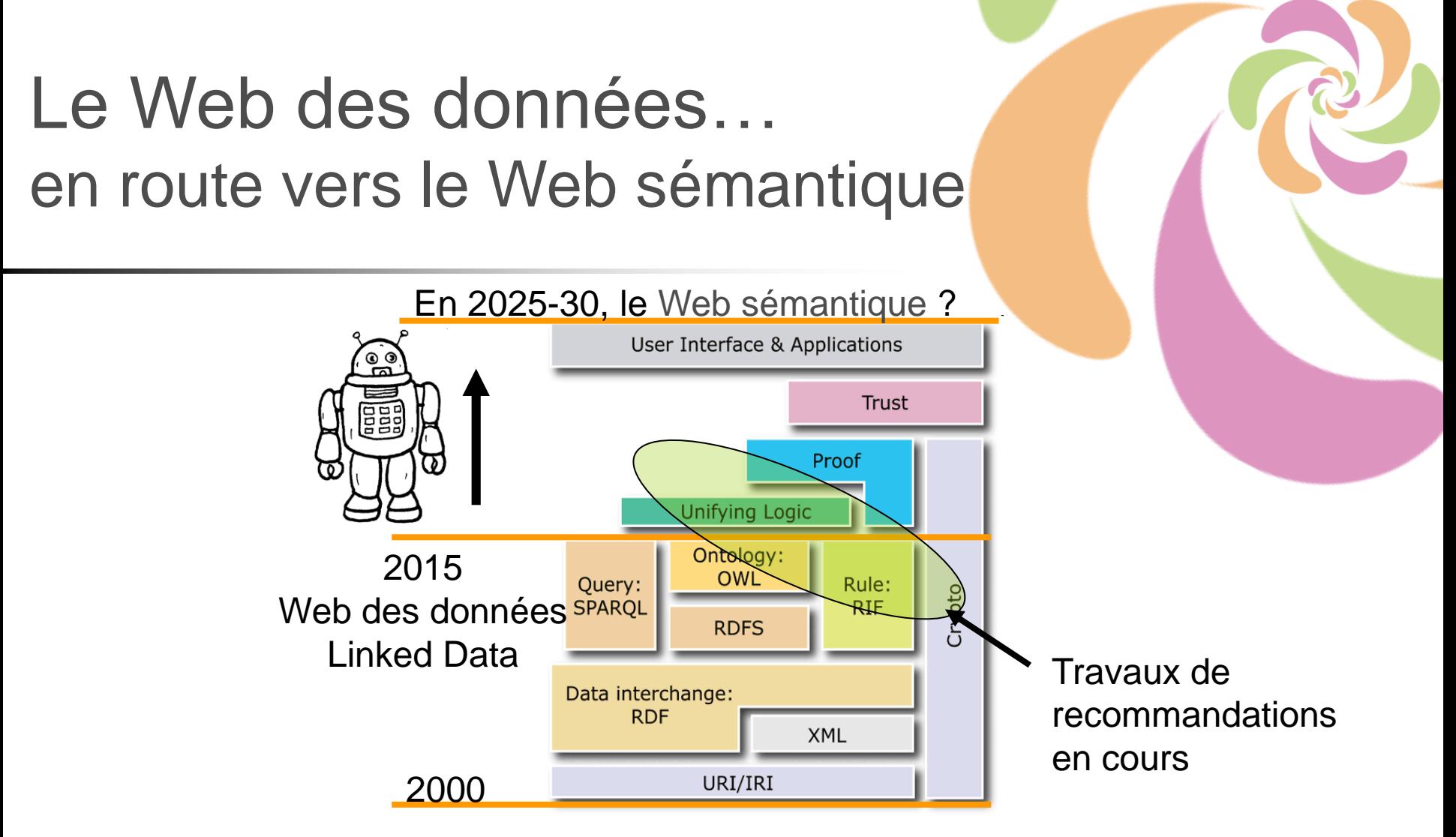

**En 2006, on crée un point d'étape au Web sémantique que l'on nomme le Web des données ou Linked Data. Ce concept offre un objectif plus simple à comprendre/expliquer et moins utopique car il est de + en + facile de faire des démonstrations.**

# Objectif du Web des données

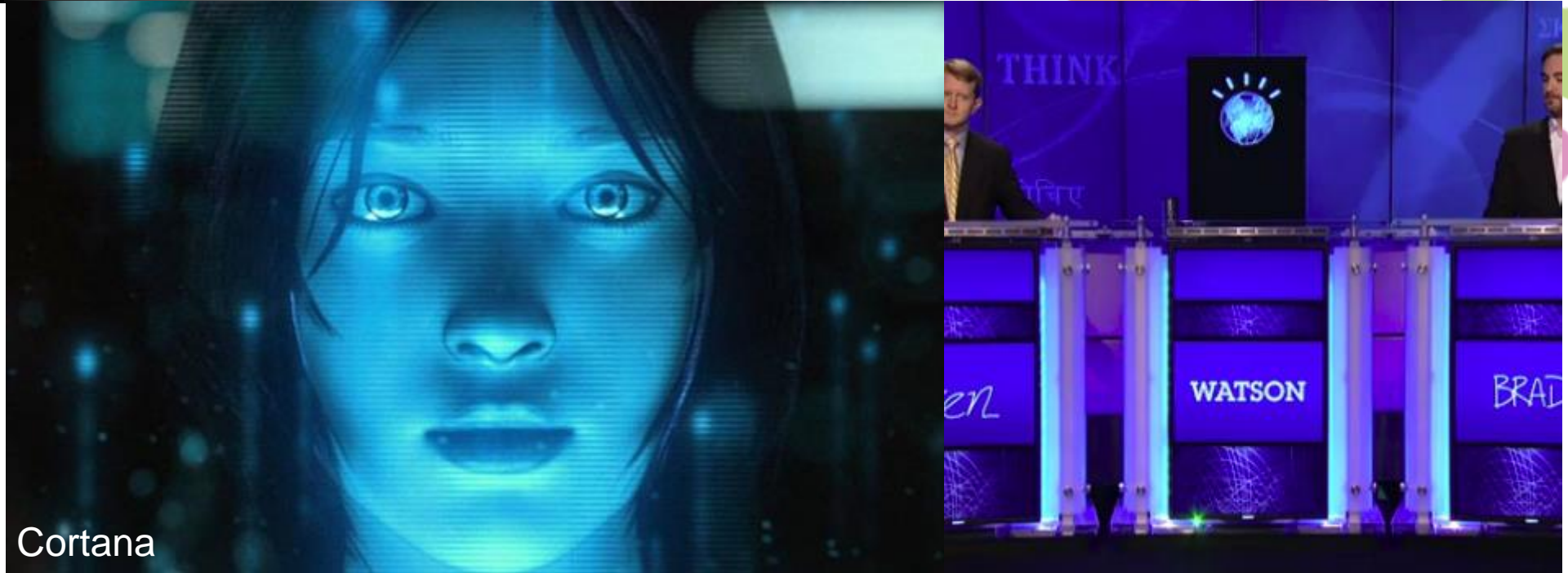

### Pouvoir accéder aux informations disponibles avec l'aide de machines.

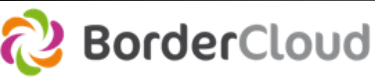

# 2.Définition

#### Du chaos naîtra l'ordre…

## Définition : le Web de données ou Linked Data Initiative visant à favoriser la publication de données :

- **Interopérables** à l'aide d'un modèle commun pour représenter une information
- **Structurées** à l'aide d'ontologies
- **Accessibles** à travers le Web
- **Reliées** entre elles pour constituer un réseau global d'informations

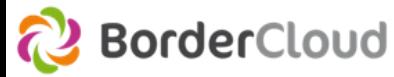

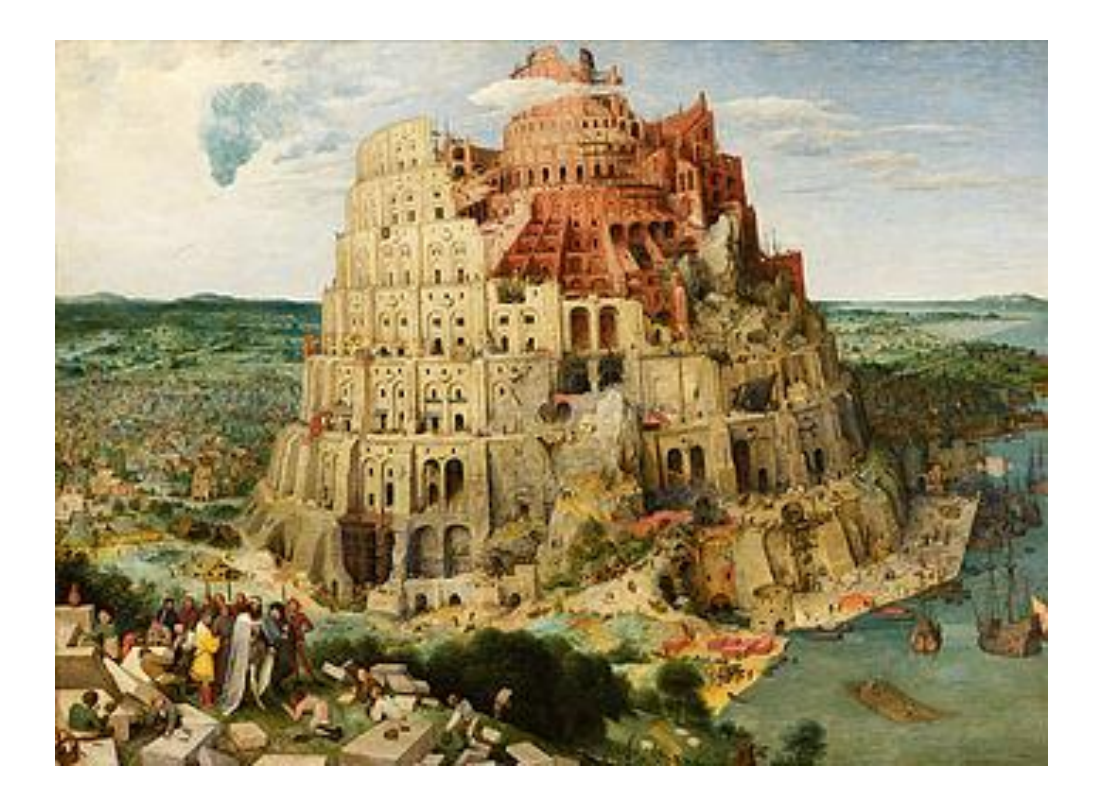

### Constituer un réseau global d'informations en agissant localement 3.

# Projets locaux

- Bases de connaissances
	- Grégorius, INRIA, YAGO,…
- Annuaires des scientifiques, du personnel de l'université et des projets
	- LRI, Adonis,…
- Bases de traçabilité de la production des résultats de la recherche

– DAAP,…

**→ Besoin d'un référentiel commun** pour éviter de réinventer la roue. Eviter de décrire le monde à nouveau.

## Le Web des données a-t-il déjà ce type de référentiel ?

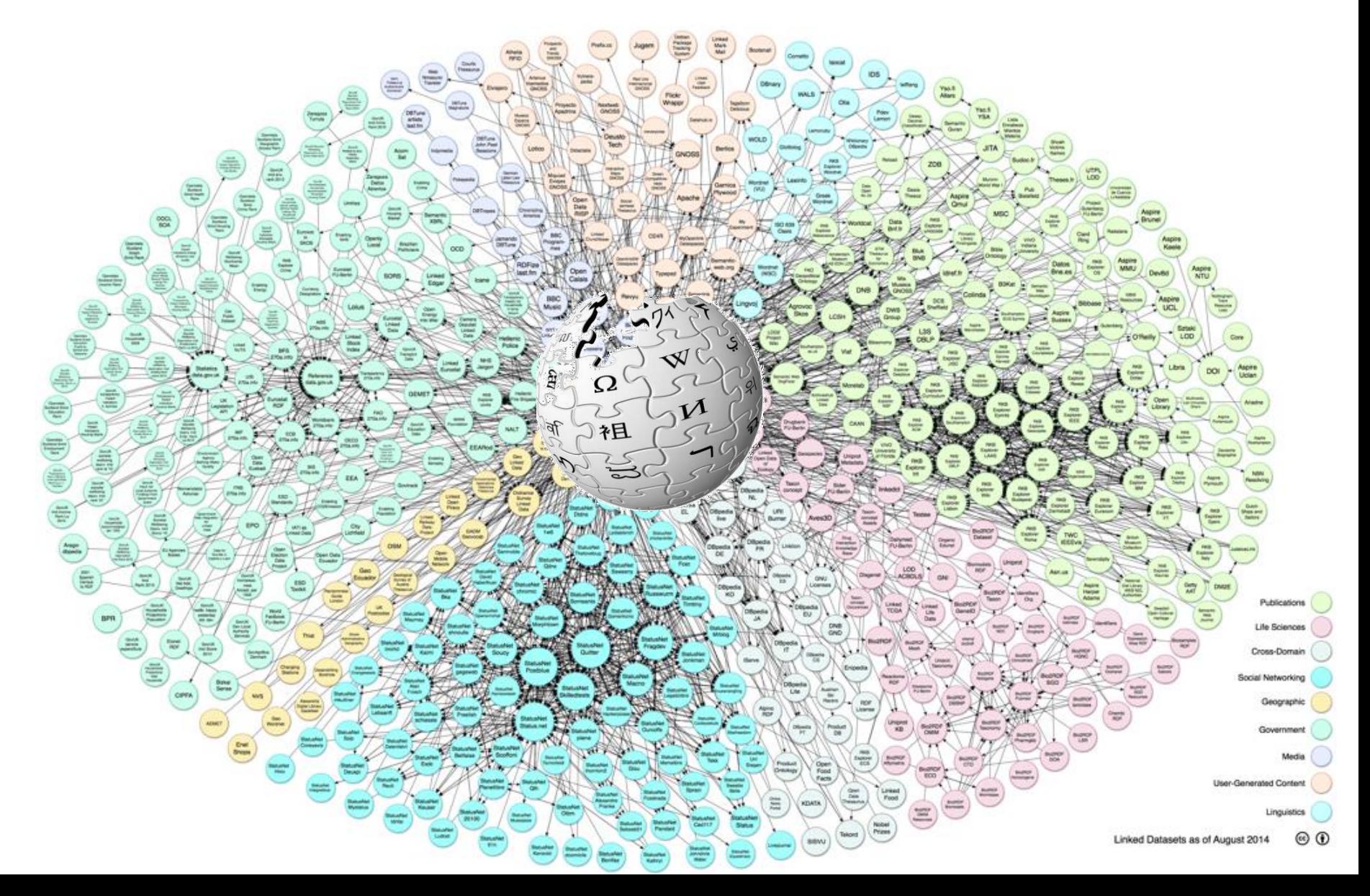

# **Ontologies** dynamiques et partagées

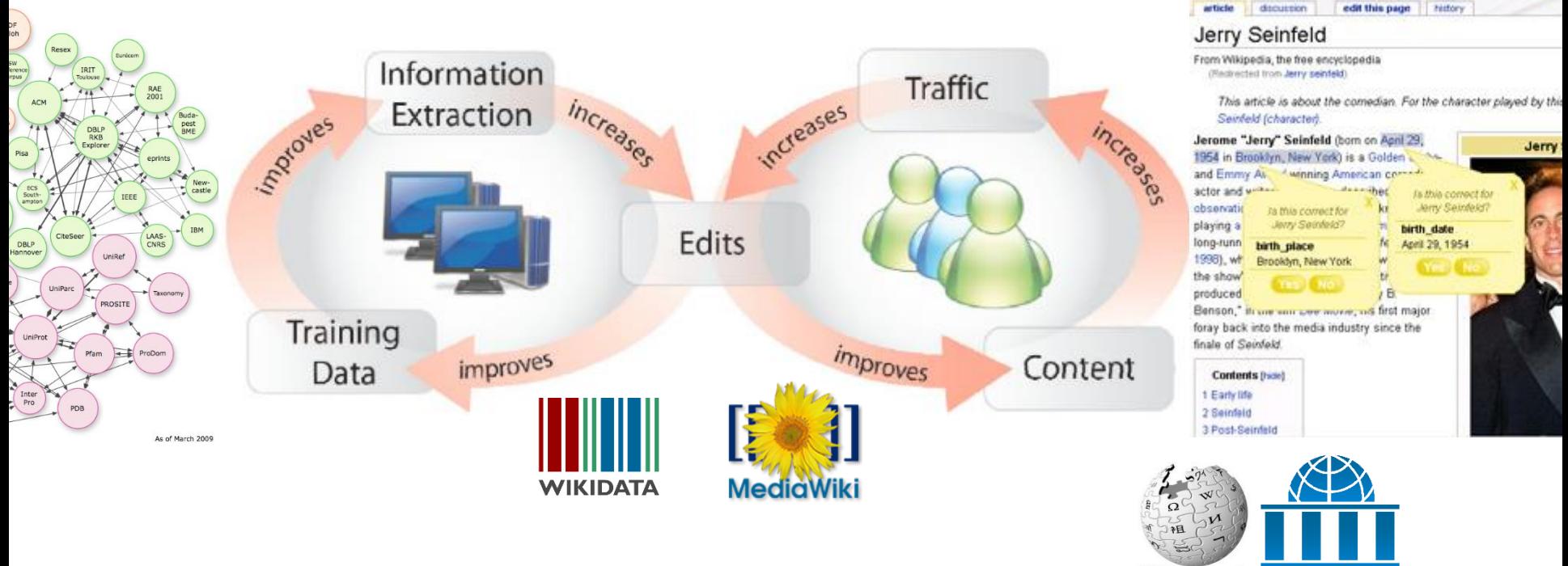

WIKIPEDIA **WIKIVERSITY**   $31$ 

#### Demo 1.1 : Les Wikipediens décrivent le monde

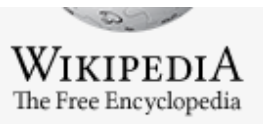

Main page Contents Featured content Current events Random article Donate to Wikipedia Wikipedia store

> About Wikipedia Community portal

Recent changes

Contact page

What links here Related changes

Upload file

Special pages

Permanent link

Wikidata item

Page information

Interaction Help

Tools

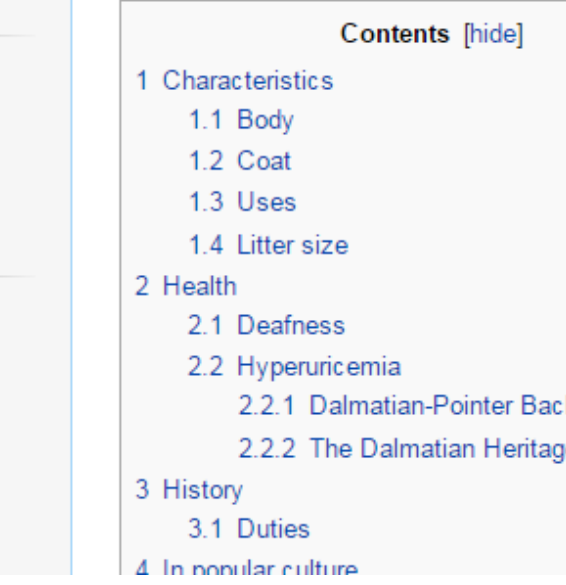

#### Dalmatian (dog) (Q17504 ttl rdf/xml json sparql)

From Wikipedia, the free encyclopedia

The **Dalmatian** is a breed of large dog,  $[3]$  noted for its unique black or liver spotted coat and mainly used as a carriage dog in its early days. Its roots trace back to Croatia and its historical region of Dalmatia.<sup>[4][5]</sup> Today, it is a popular family pet, and many dog enthusiasts enter Dalmatians into kennel club competitions.

kcross Project e Project

#### **Dalmatian**

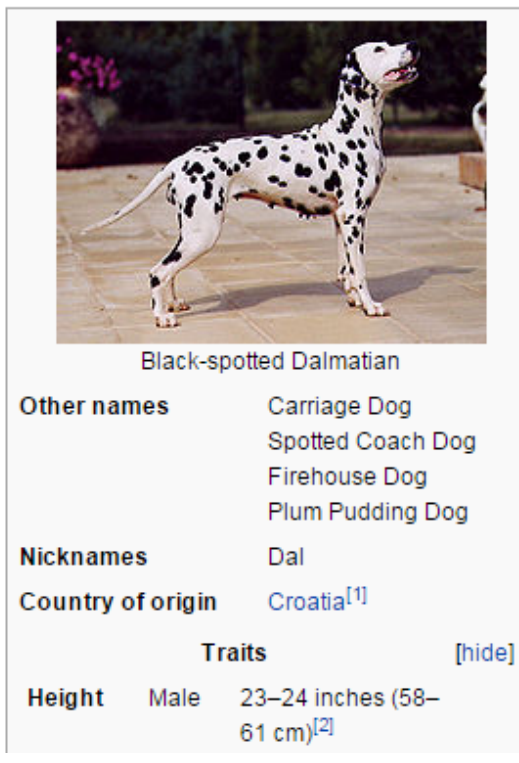

#### **Demo 1.2 :** Wikidata extrait les données structurées pour les mettre à disposition des systèmes en CC0

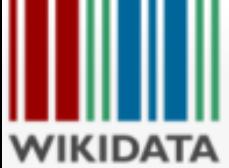

#### Main page Community portal Project chat Create a new item Item by title Recent changes Random item Random Primary

Sources item Help Donate

Print/export

Create a book Download as PDF

Printable version

Tools

What links here

Related changes

Special pages Permanent link

Page information

Concept URI

Cite this page

**Primary Sources list** 

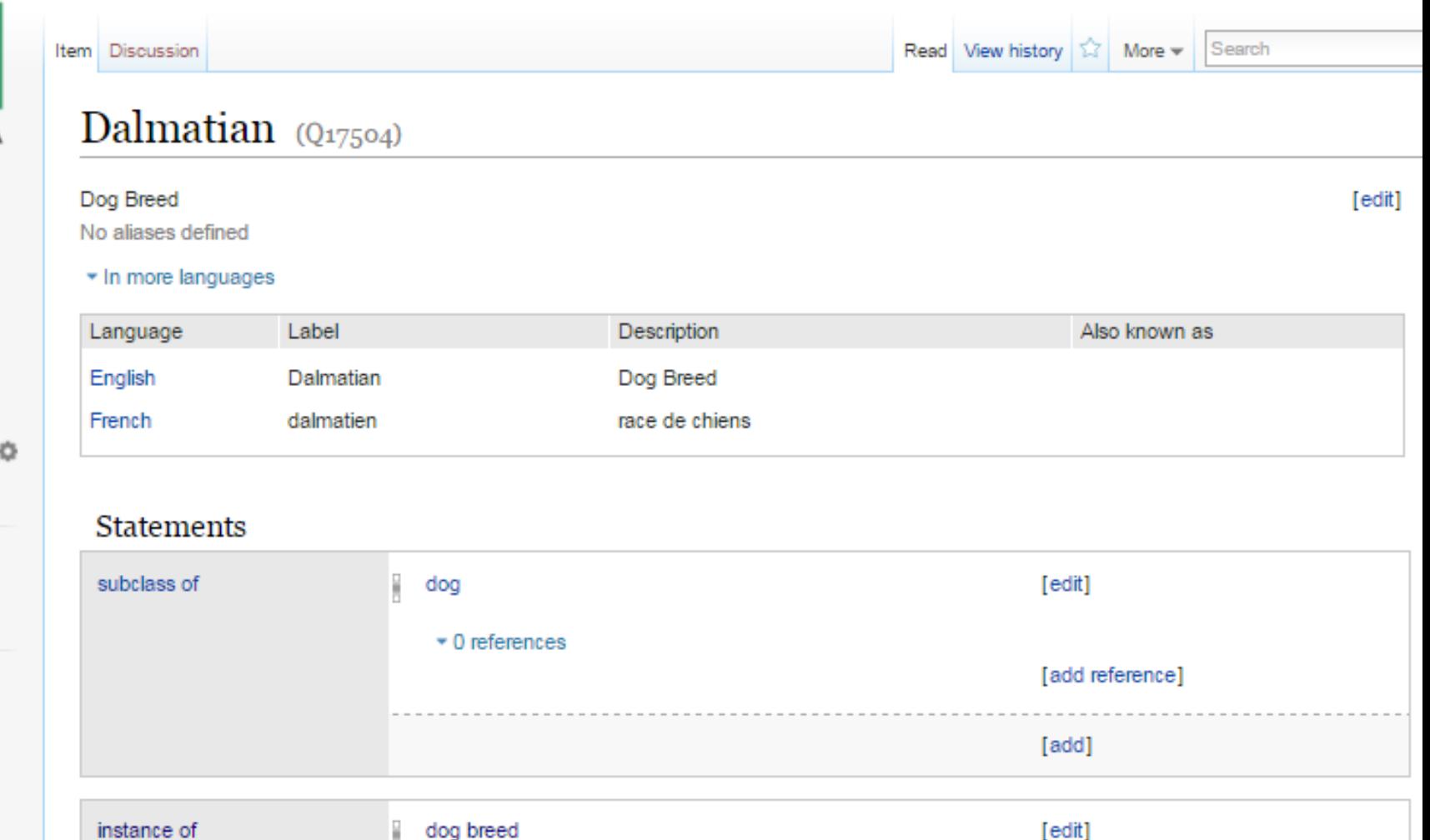

▶ 1 reference

[add]

# Wikidata en clair

Wikidata constitue une base de données :

- D'identifiants uniques sur le Web
- a Avec une ontologie dynamique variant au grès des découvertes et de l'actualité.
- Licence CC0 : réutilisable gratuitement par toute la société (entreprises incluses)
- Modification ouverte à tous
- **→ Des millions de concepts sont déjà** dans ce référentiel

# Atelier 1 : Wikidata et Paris Saclay

- Ce référentiel peut simplifier la fabrication de nombreux services.
- Le premier d'entres eux est de réutiliser la force de Wikipedia pour partager des données utiles au sein de l'université.
- Par exemple : retrouver les données, les appareils de mesures, les scientifiques, les équipes, les projets de l'université, etc.

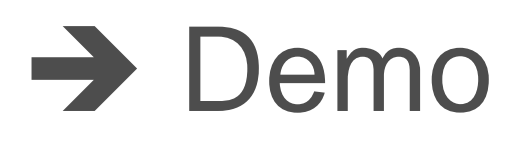

#### **Demo :** taper un mot dans Google et ouvrir la page Wikipédia pour retrouver les données de l'université à propos de ce sujet.

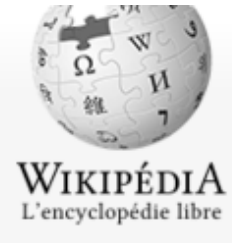

Accueil Portails thématiques Article au hasard Contact

#### Contribuer

- Débuter sur Wikipédi Aide
- Communauté
- Modifications récente
- Faire un don
- Imprimer / exporter
	- Créer un livre
	- Télécharger comme **PDF**
	- Version imprimable
- Outils
	- Pages liées Suivi des pages liées Importer un fichier Pages spéciales Adresse permanente Information sur la page Élément Wikidata Citer cette page Vérif. ébauches

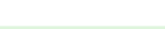

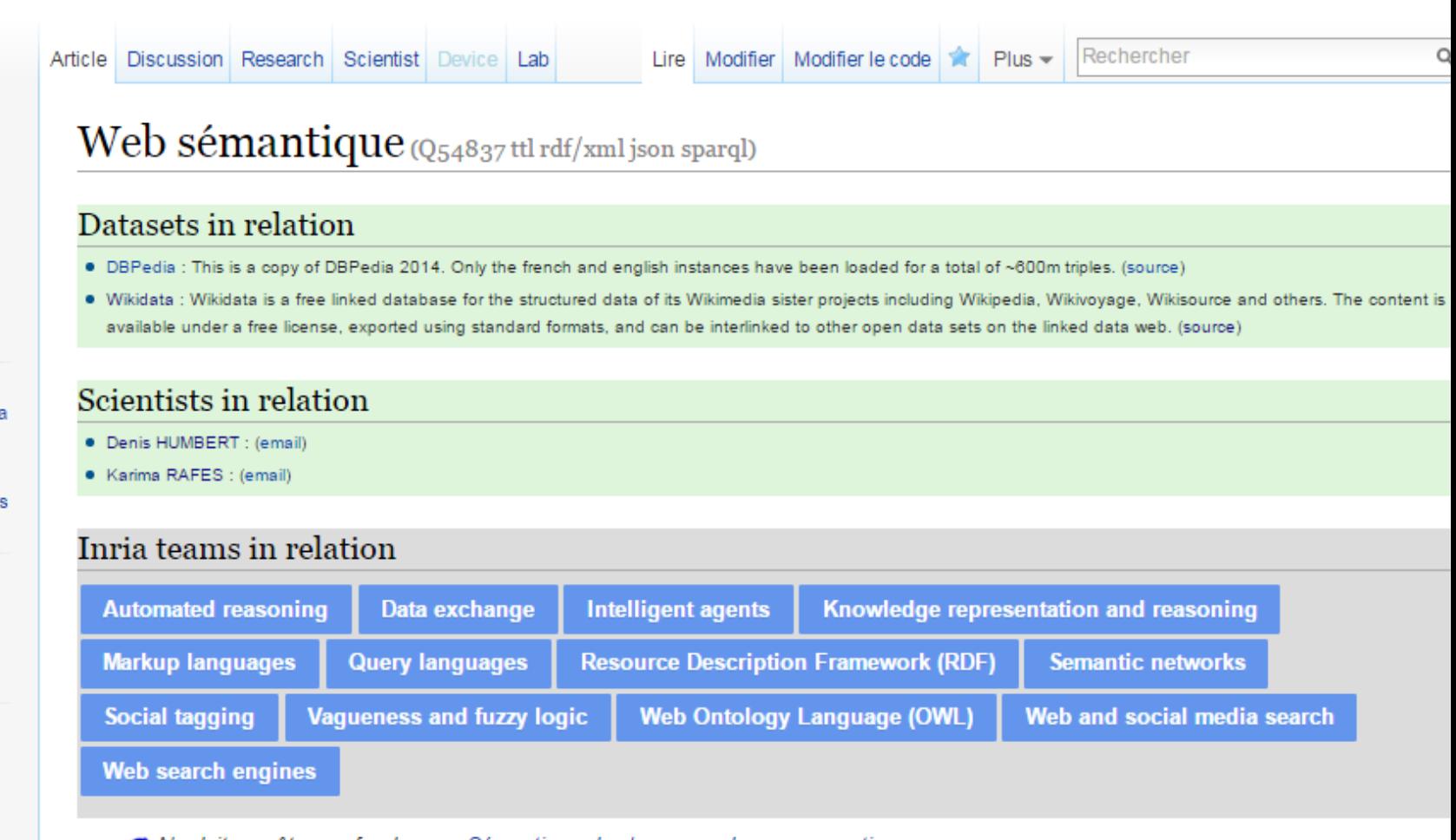

Ne doit pas être confondu avec Sémantique des langages de programmation.

Le Web sémantique, ou toile sémantique<sup>1</sup>, est une extension du Web standardisée par le World Wide Web Consortium (W3C)<sup>2</sup>. Ces standards encouragent l'utilisation de formats de données et de protocoles d'échange normés sur le Web, avec comme format de base le Resource Description Framework (RDF).

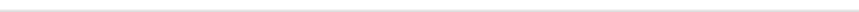

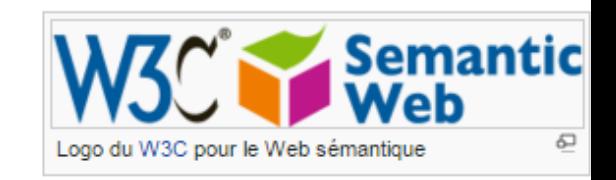

# Atelier 1 : Wikidata et Paris Saclay

- 1. Aller sur Wikipedia
- 2. Se connecter ou s'inscrire si ce n'est pas déjà fait.
- 3. Aller sur le site [https://io.datascience-paris-saclay.fr](https://io.datascience-paris-saclay.fr/)
- 4. Dans le menu APP : ouvrir le gadget qui vous intéresse.
- 5. Suivre les instructions pour installer le Gadget « Trouver les datasets de Paris Saclay »

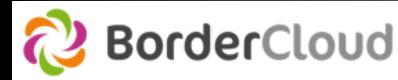

# Atelier 1 : Wikidata et Paris Saclay

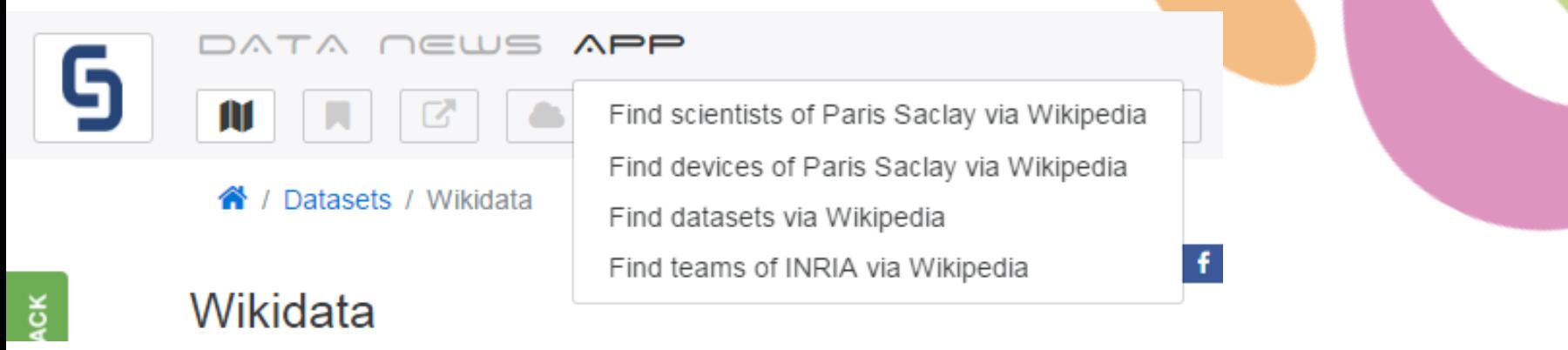

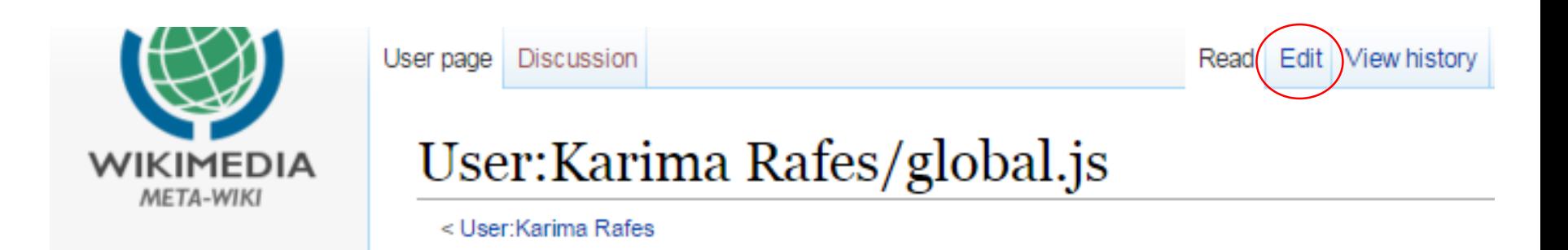

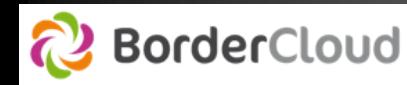

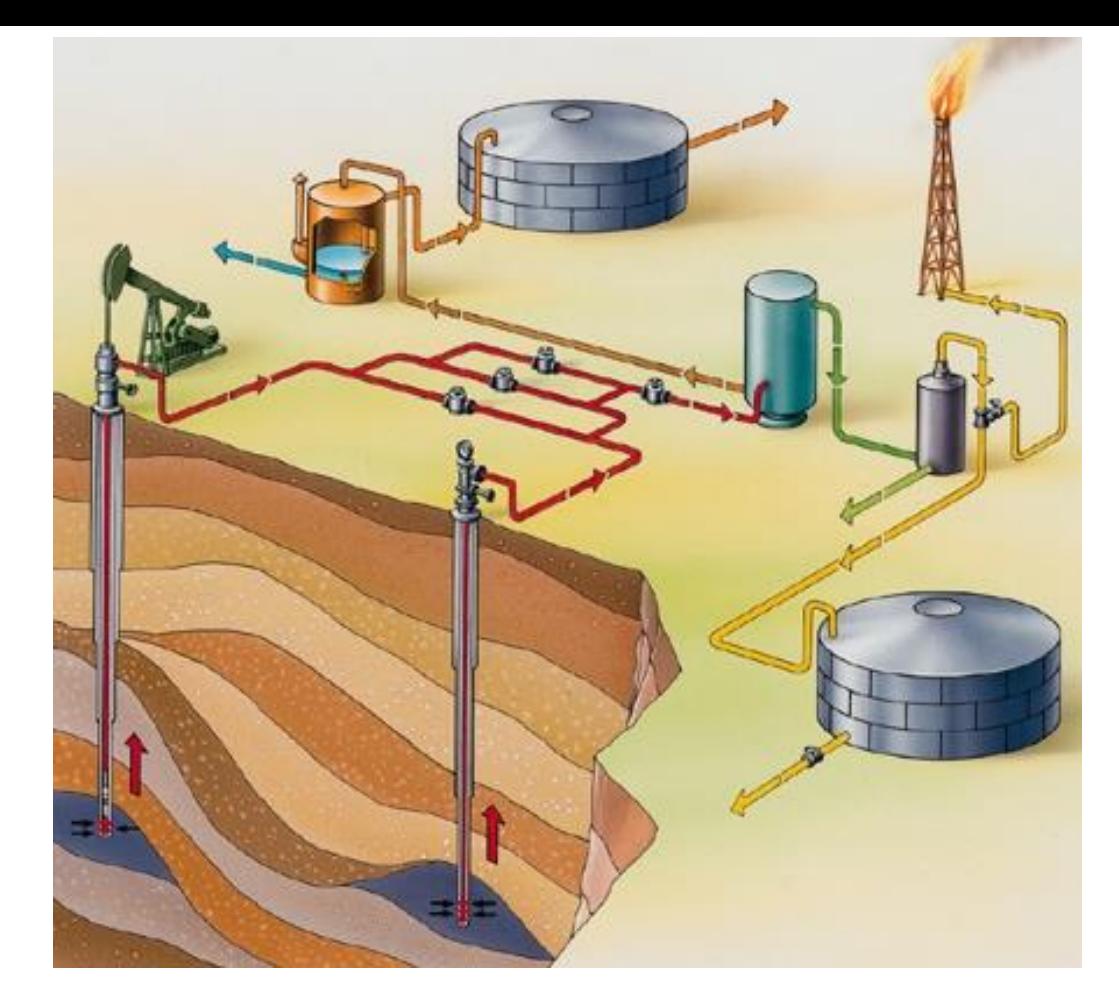

# 4. Comment accéder<br>
aux données de Wikidata ?

# Atelier 2 : Distributions de Wikidata

- 1. Aller sur le site [https://io.datascience-paris-saclay.fr](https://io.datascience-paris-saclay.fr/)
- 2. Utiliser le champ recherche et taper Wikidata
- Ou (si vous avez enregistrer le gadget de ParisSaclay)
- 1. Passer par Google
- 2. Ouvrir la page Wikipedia de Wikidata
- 3. Ouvrir l'onglet recherche pour accéder aux

sources.

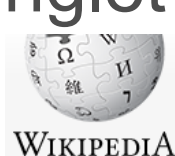

The Free Encyclopedia

Main page

Contents **Featured content Current events** Random article

Donate to Wikipedia

Read Edit View history 17 More v Search Article Talk Research Scientist Device Lab

Wikidata (Q2013 ttl rdf/xml json sparql)

#### Datasets in relation

- · Wikidata (U-PSud) : Wikidata dataset loaded from Oct 13, 2014 in a local instance. (source)
- Wikidata : Wikidata is a free linked database for the structured data of its Wikimedia sister projects including Wikipedia, Wikivoyage, Wikisource and others. The content is available *yider* a free license, exported using standard formats, and can be interlinked to other open data sets on the linked data web. (source)

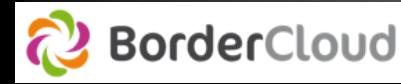

Q

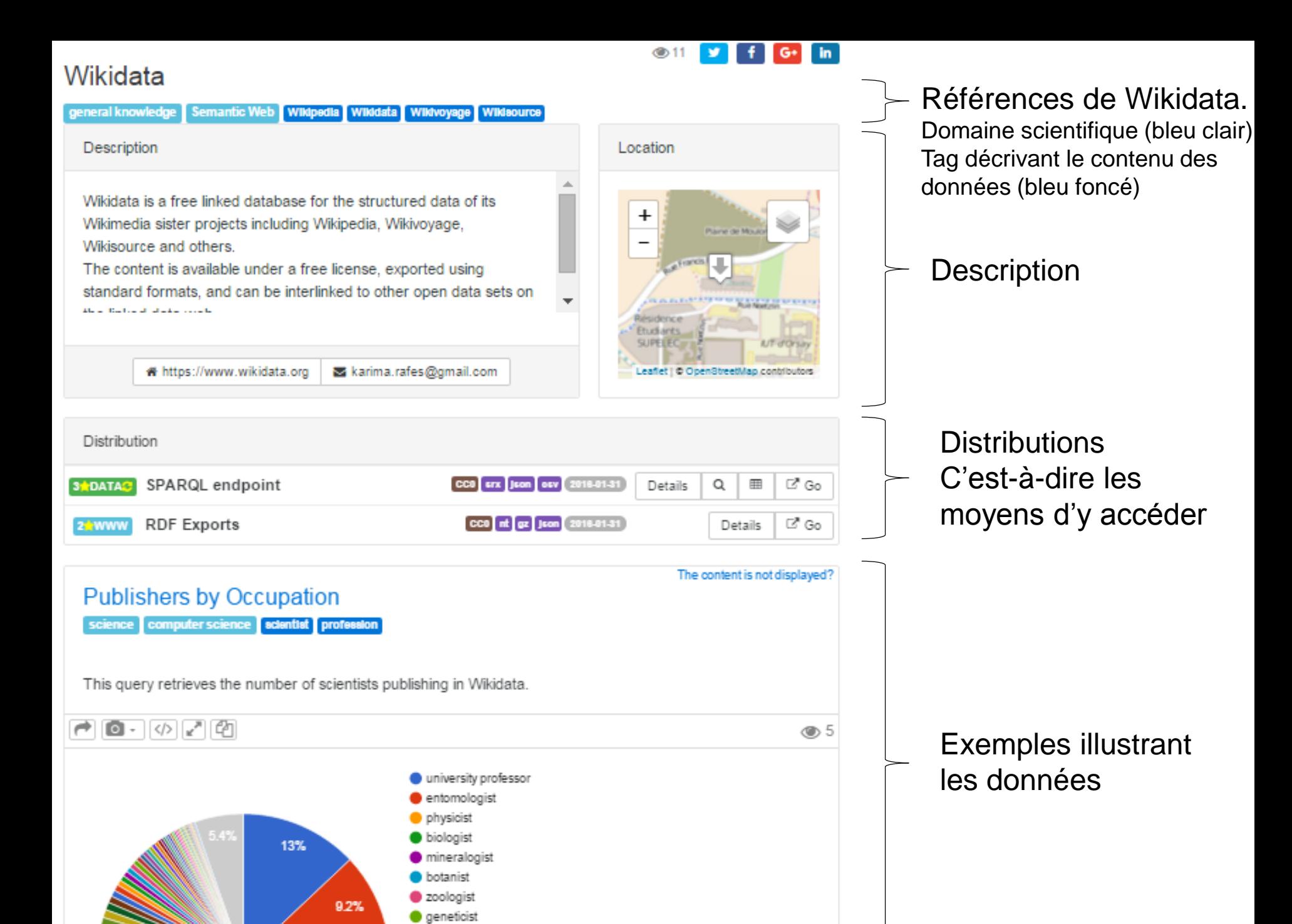

mathematician

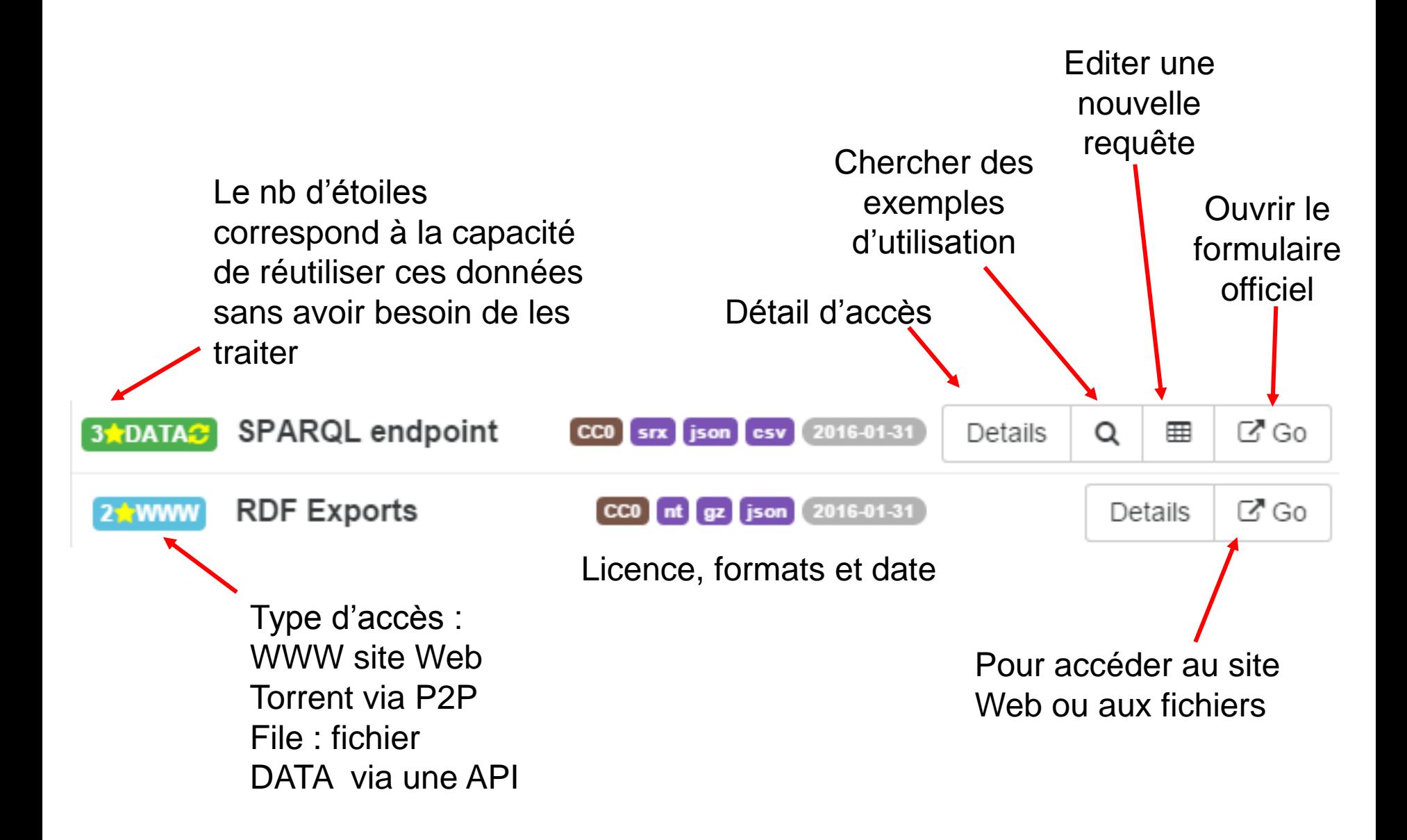

#### De nombreux exemples existent sur le site officiel [https://query.wikidata.org](https://query.wikidata.org/)

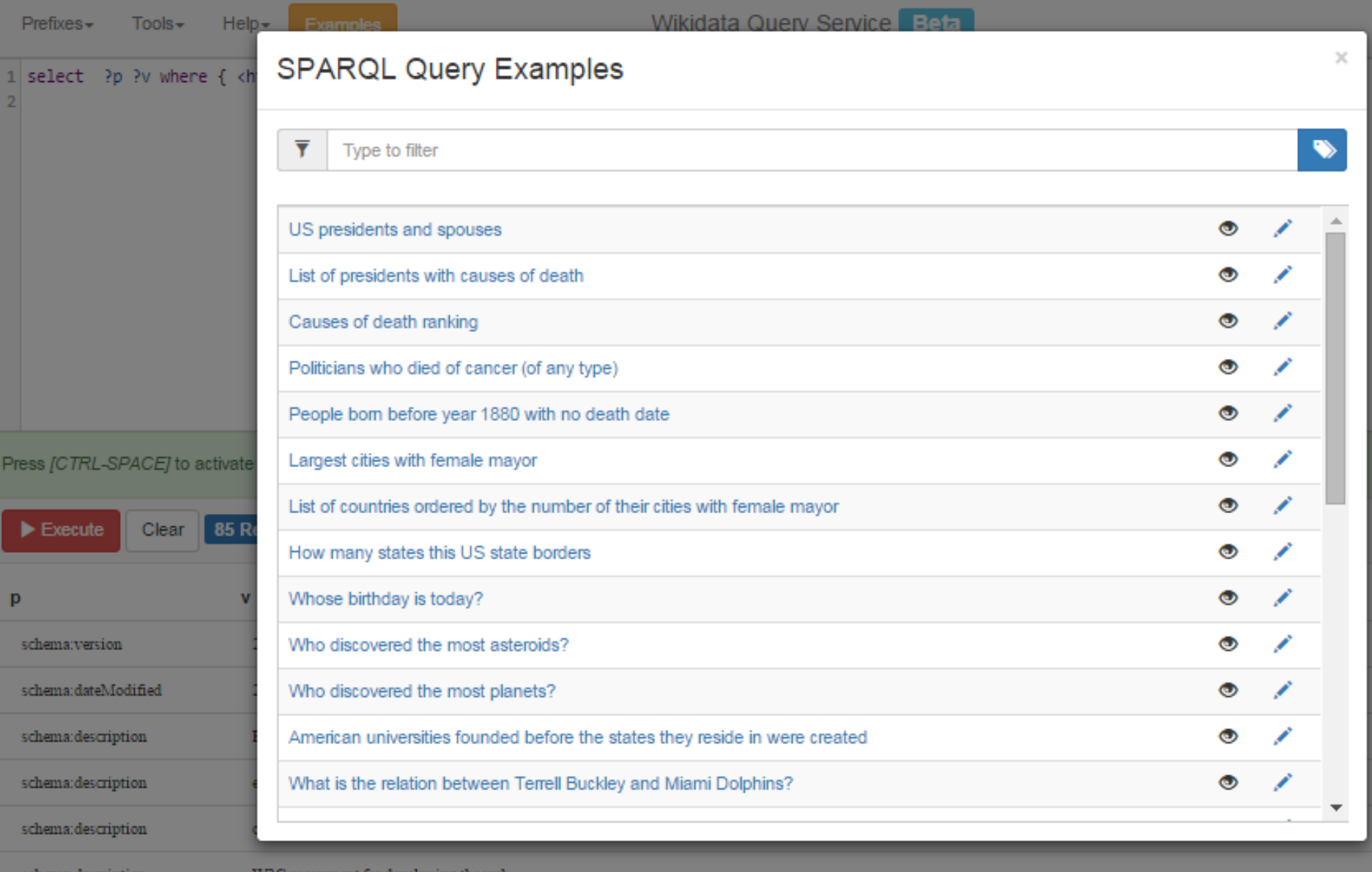

 $(2016 - 01 - 31)$ CCO srx json csv

Details

Q

C⁄ී Go ⊞

#### Recherche multicritère : sélectionner un exemple

décès

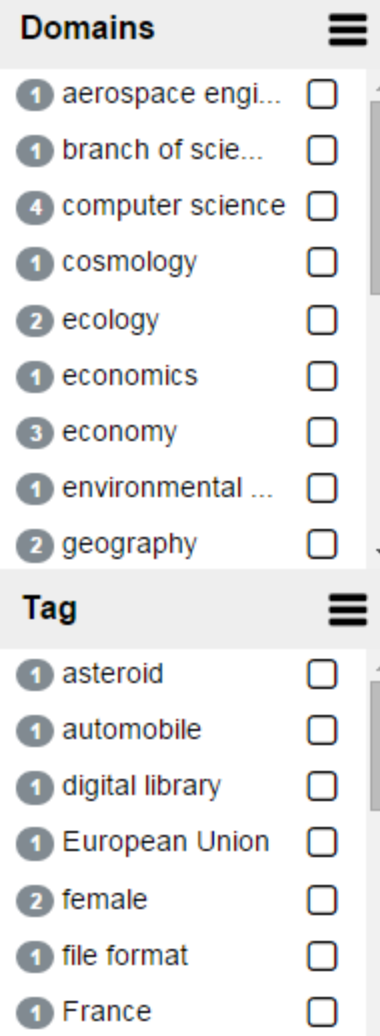

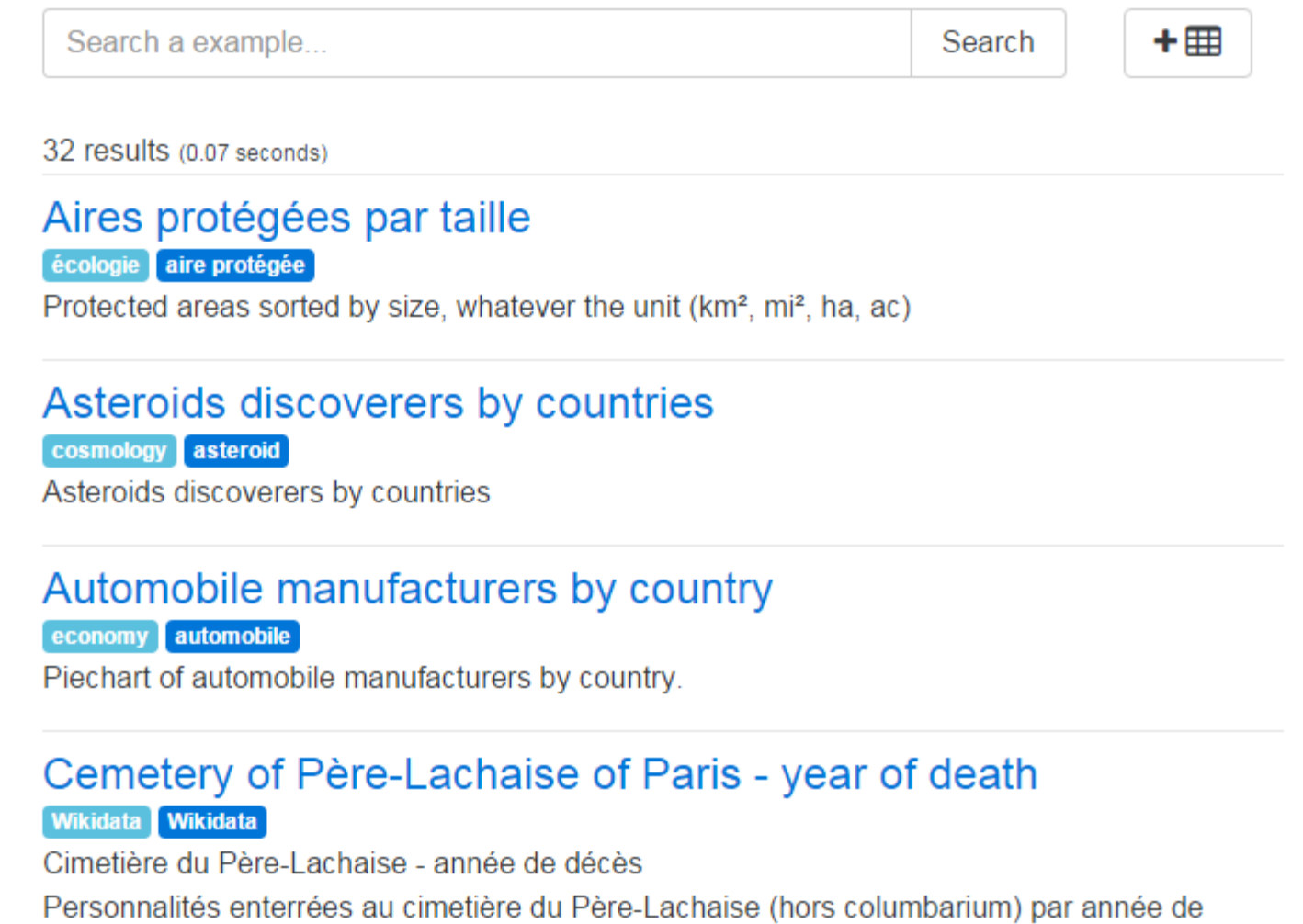

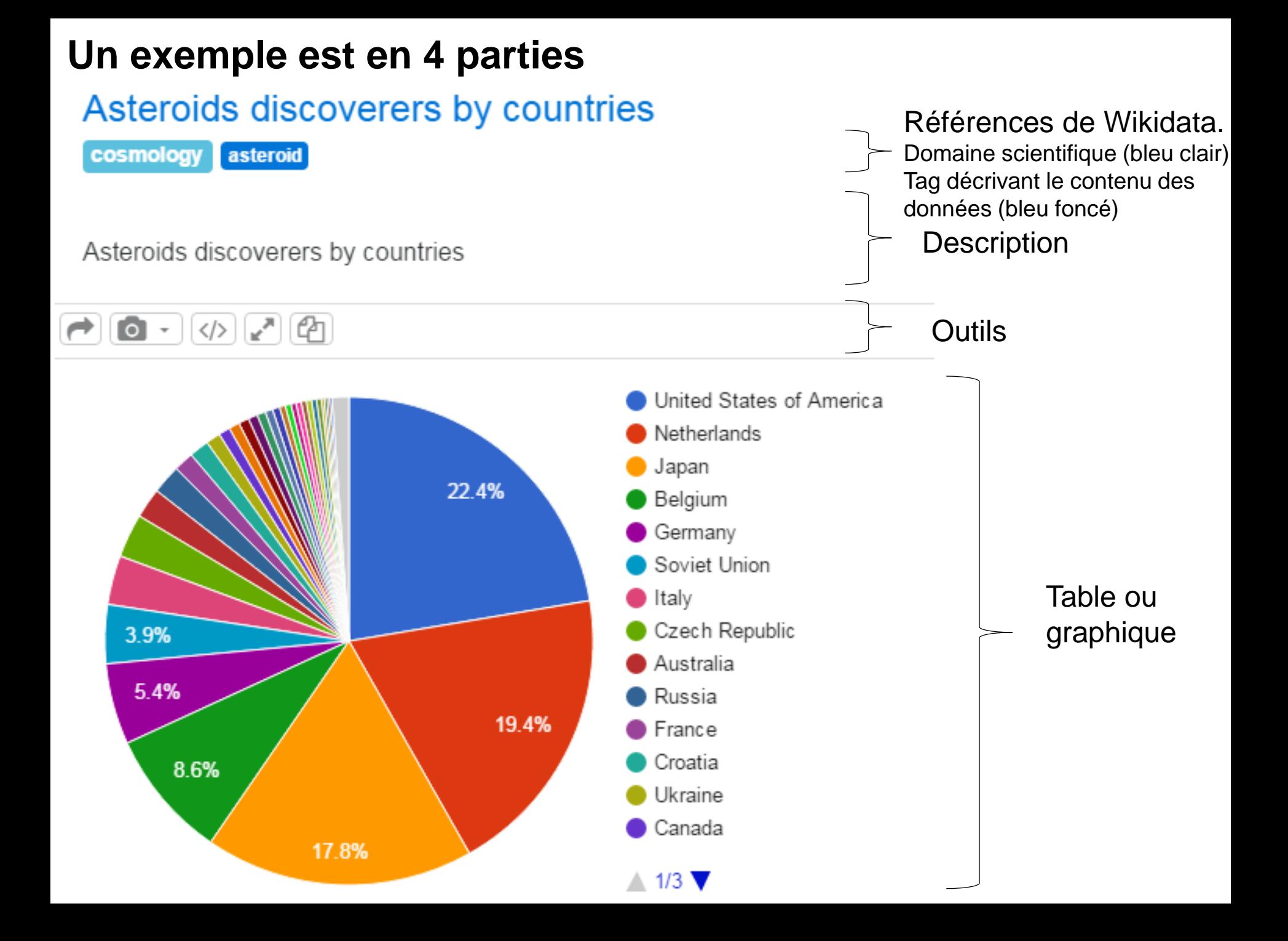

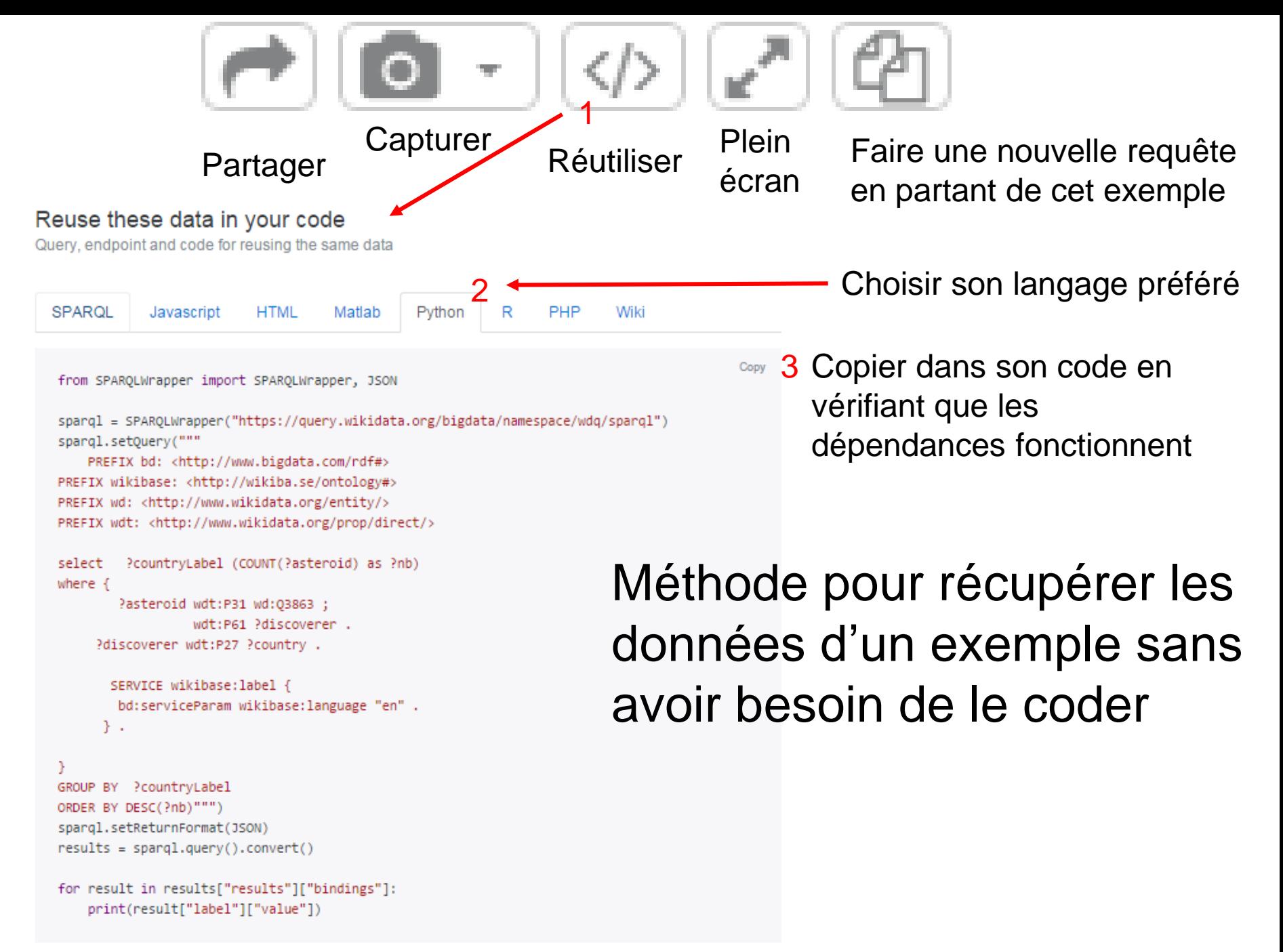

4 Lire la doc si nécessaire

## LinkedWiki extension pour afficher vos données dans votre Wiki

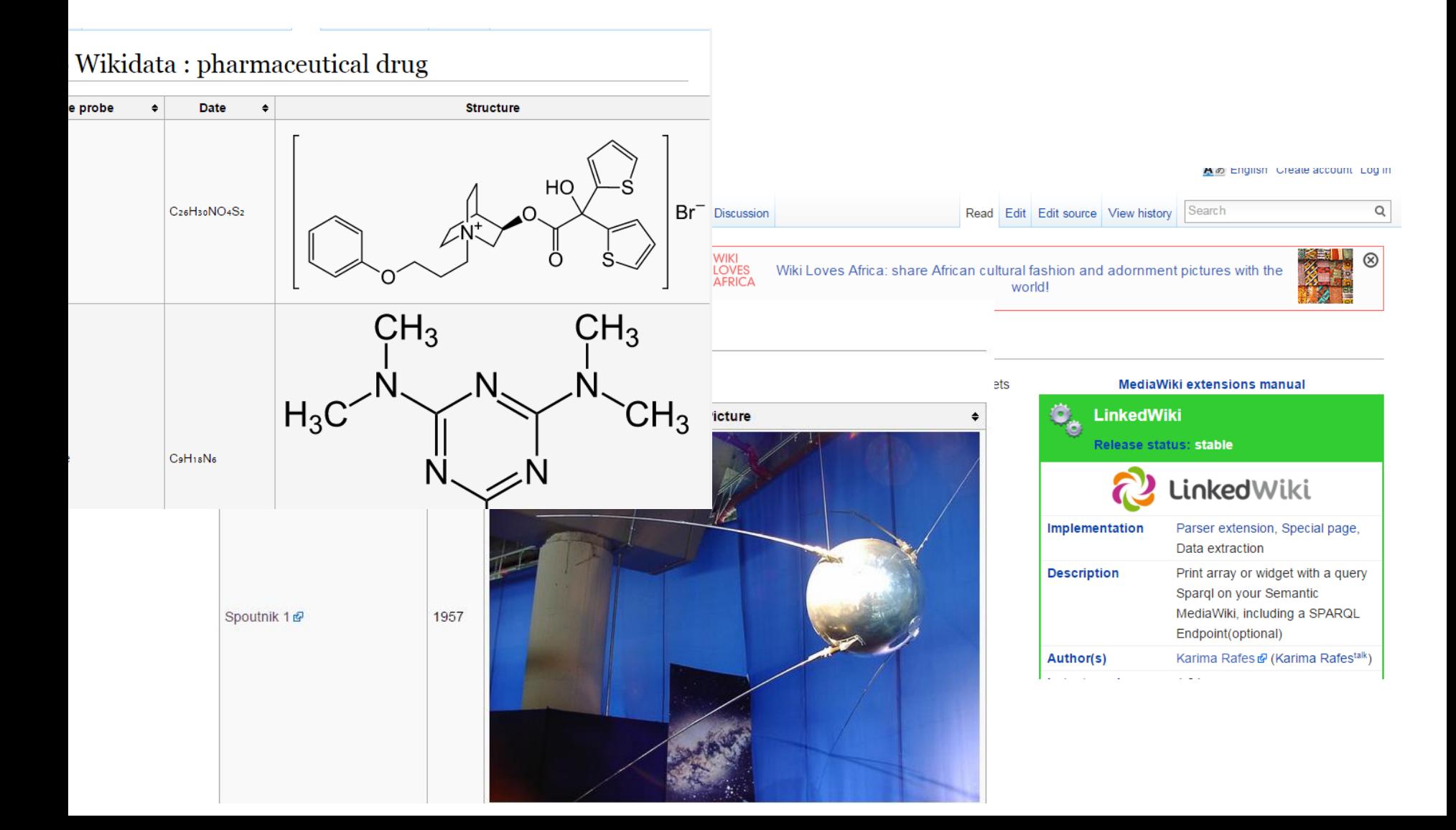

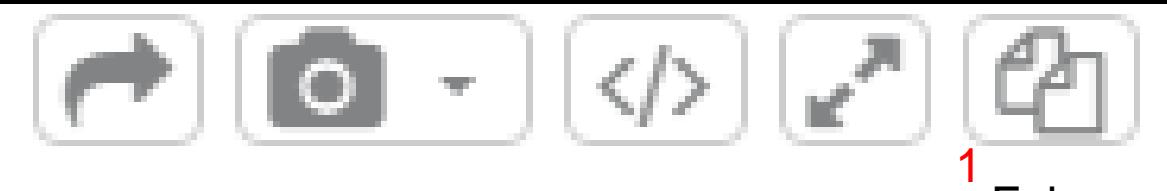

#### Faire une nouvelle requête en partant de cet exemple

#### Copy of Asteroids discoverers by countries

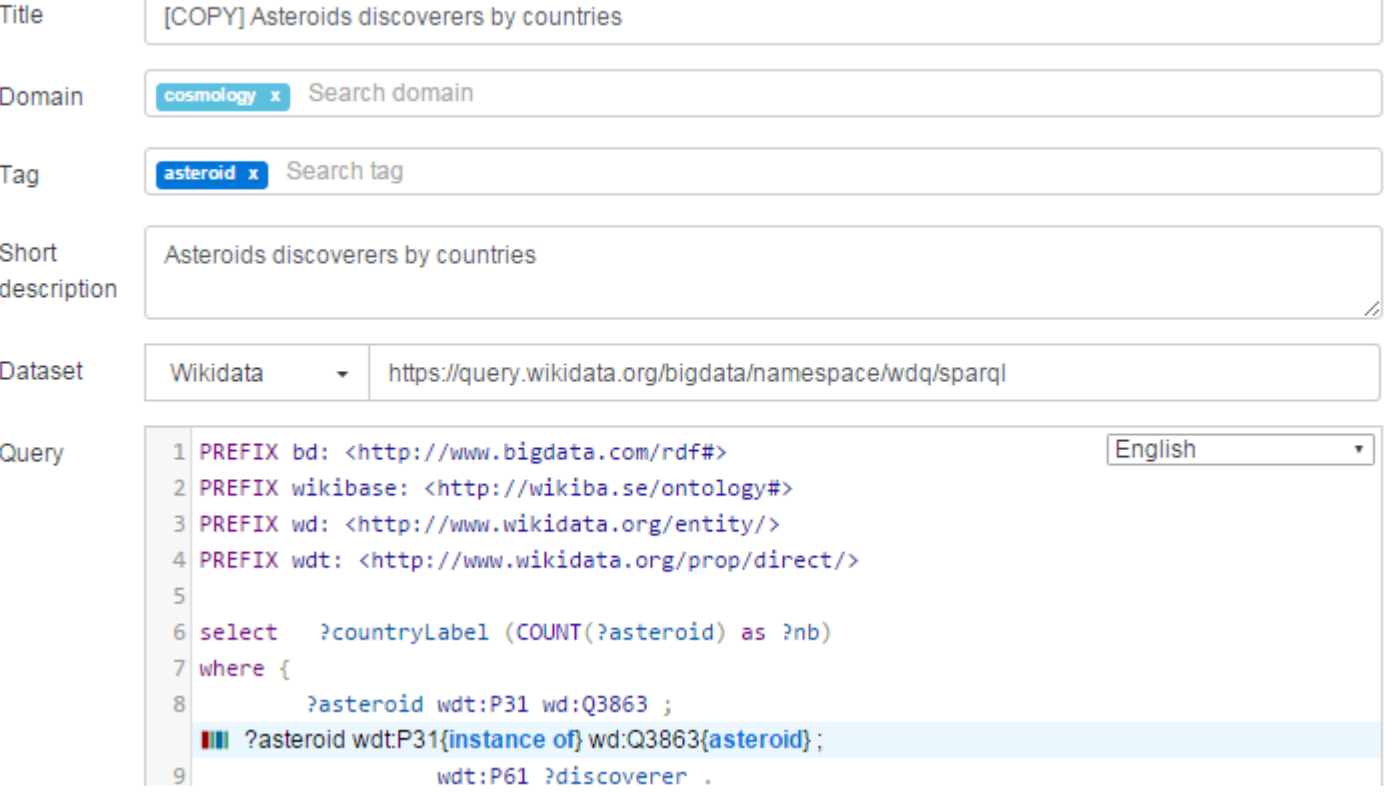

A travers le service, vous pouvez partir d'un exemple pour en proposer un nouveau.

→ Seul contrainte, savoir écrire une requête SPARQL

```
SELECT ?variable
WHERE \{BIND("Hello World" as ?variable)
```
# 5. Ecrire sa première requête<br>SPARQL avec Wikidata ?

# L'ambition de SPARQL

- **& Offrir une interopérabilité au niveau des** données structurées ou non à travers l'Internet
	- L'utilisation des services Web ou de service REST demande une connaissance de l'API pour accéder aux données mais pas avec SPARQL
	- Un agent peut découvrir les données et les interroger à condition de comprendre leurs ontologies
- **& Les données disponibles via SPARQL sont** ce que l'on nomme le Web des données.

# **Objectifs**

Apprendre à interroger Wikidata.

- –Base du langage SPARQL
- –Sélection les instances d'un concept de Wikidata
- –Sélectionner des propriétés

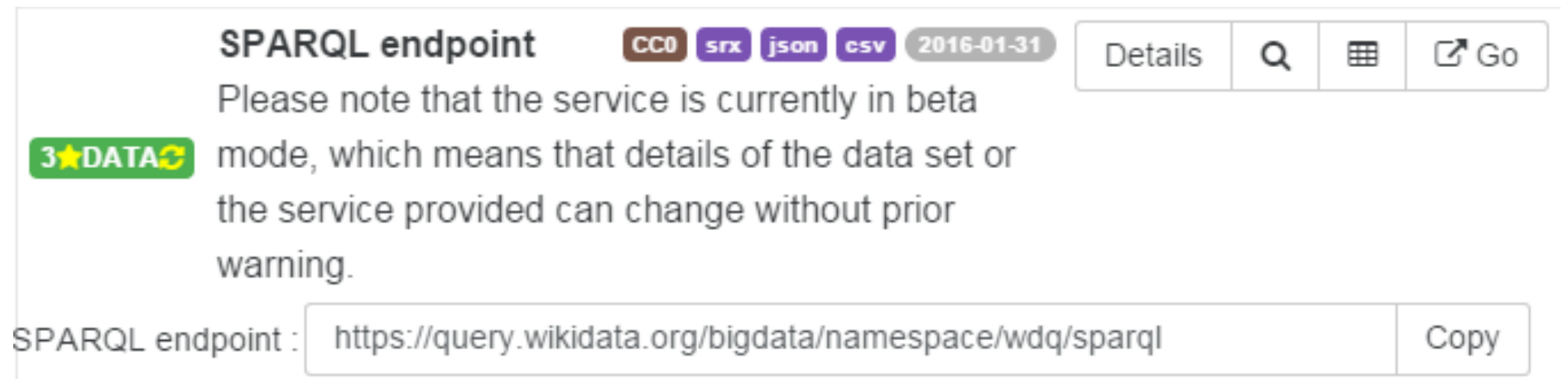

La seule chose à préciser pour accéder à un endpoint SPARQL public. C'est son adresse sur le Web.

Un agent ou un humain peut à partir de cette information découvrir l'ontologie qu'il utilise et découvrir les données qu'ils possèdent.

#### Copy of Asteroids discoverers by countries

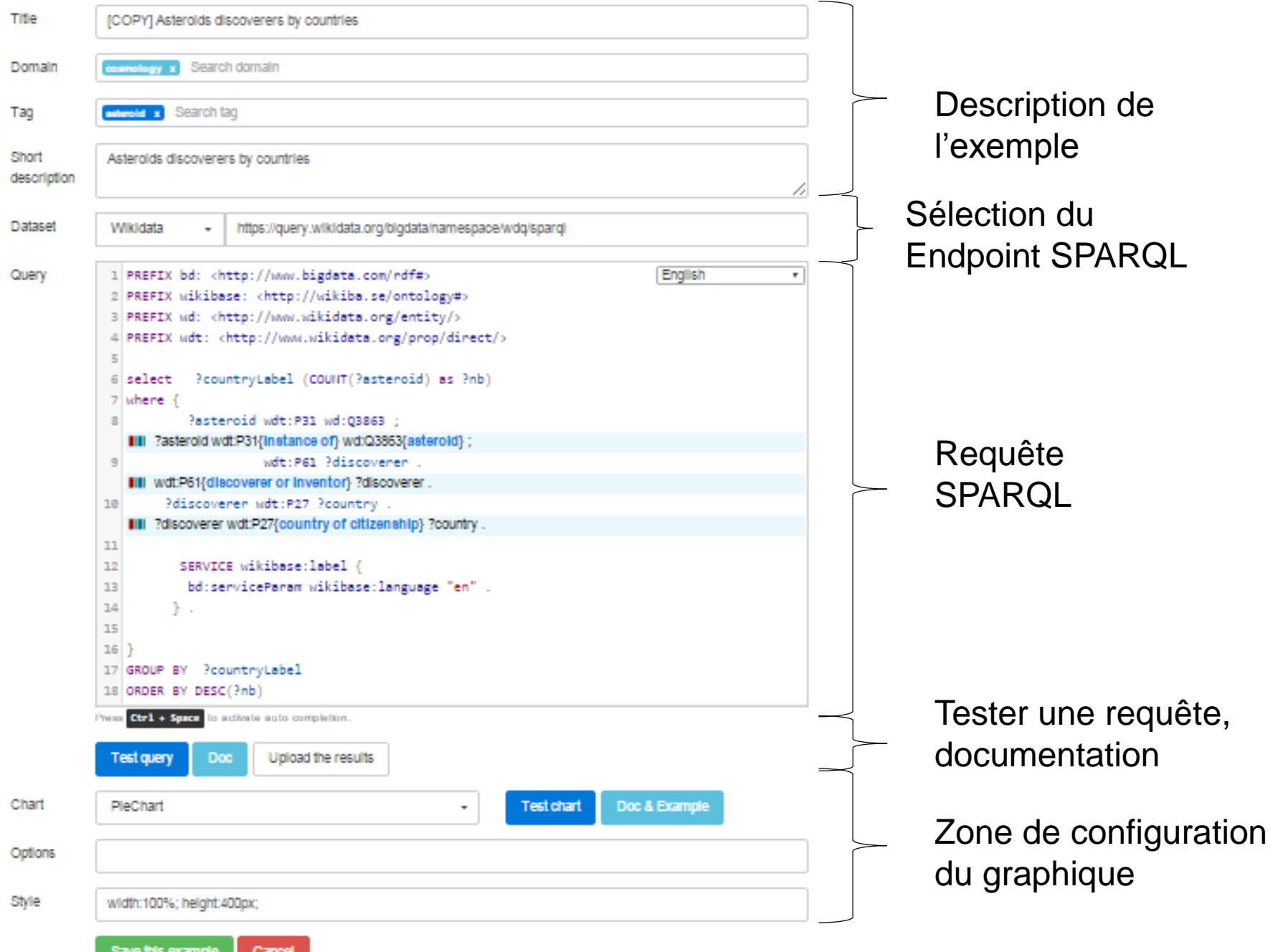

## IRI unique (Internationalized Resource Identifier)

- Chaque chose doit être représentée par un IRI. ි
	- Un IRI doit être : ු
		- Unique sur le Web
		- Valide : un IRI dans un navigateur doit afficher un document
		- Lisible : (si possible) dans la langue de l'être humain qui l'a créé
		- Lié : si vous décrivez une chose qui est déjà décrite sur le web avec un IRI, il faut lier les IRIs.
	- Un IRI pointe sur un document qui doit également être lisible pour les humains et les machines. Un IRI affiche
		- une page HTML pour un être humain,
		- un document RDF pour une machine.

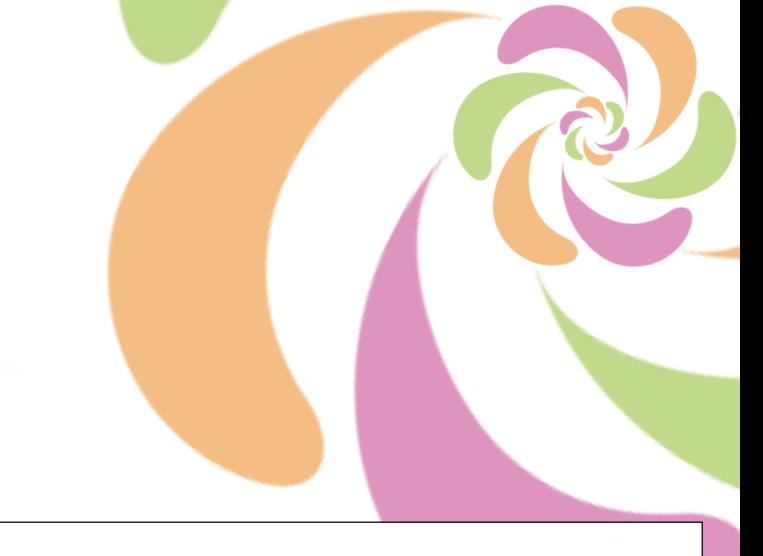

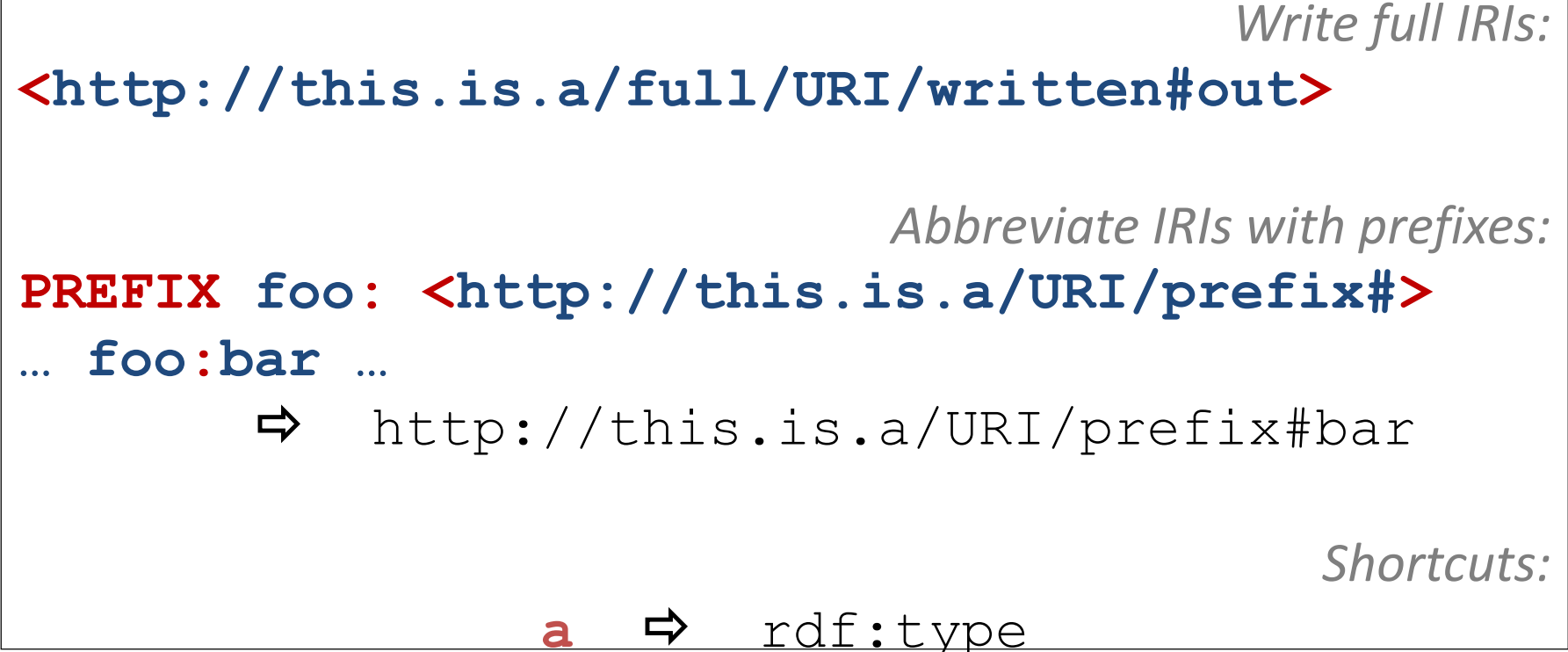

IRIs

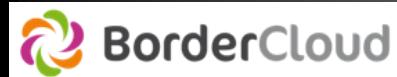

## RDF (Resource Description Framework) **Triplets**

- Modèle de graphe destiné à **décrire de façon formelle les ressources Web** et leurs métadonnées, de façon à permettre le traitement automatique (par des machines) de telles descriptions.
- **Un document structuré en RDF est constitué d'un ensemble de triplets.**

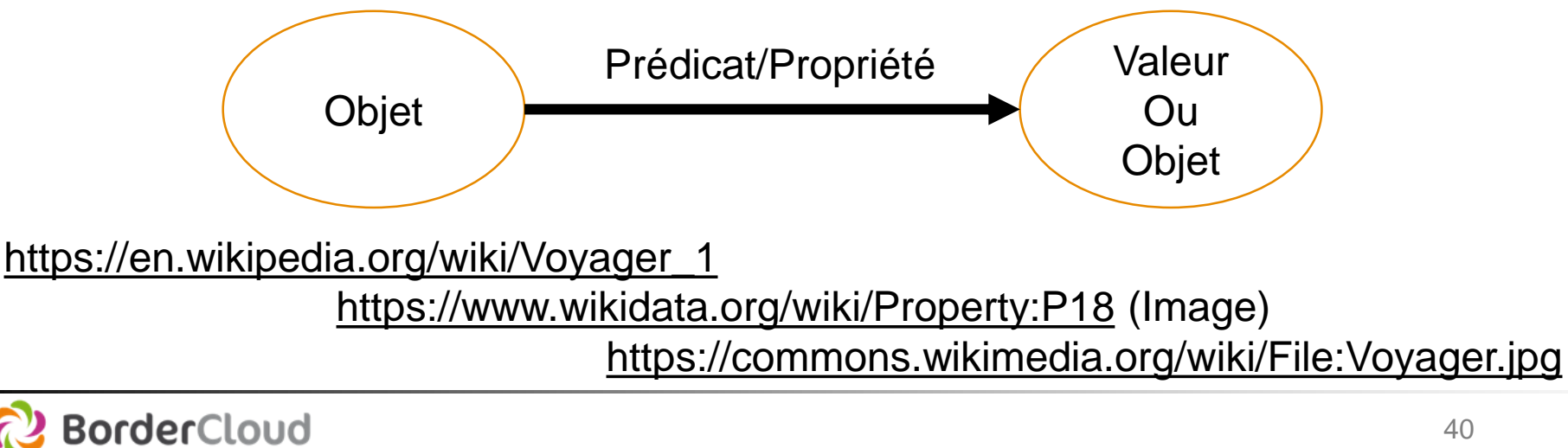

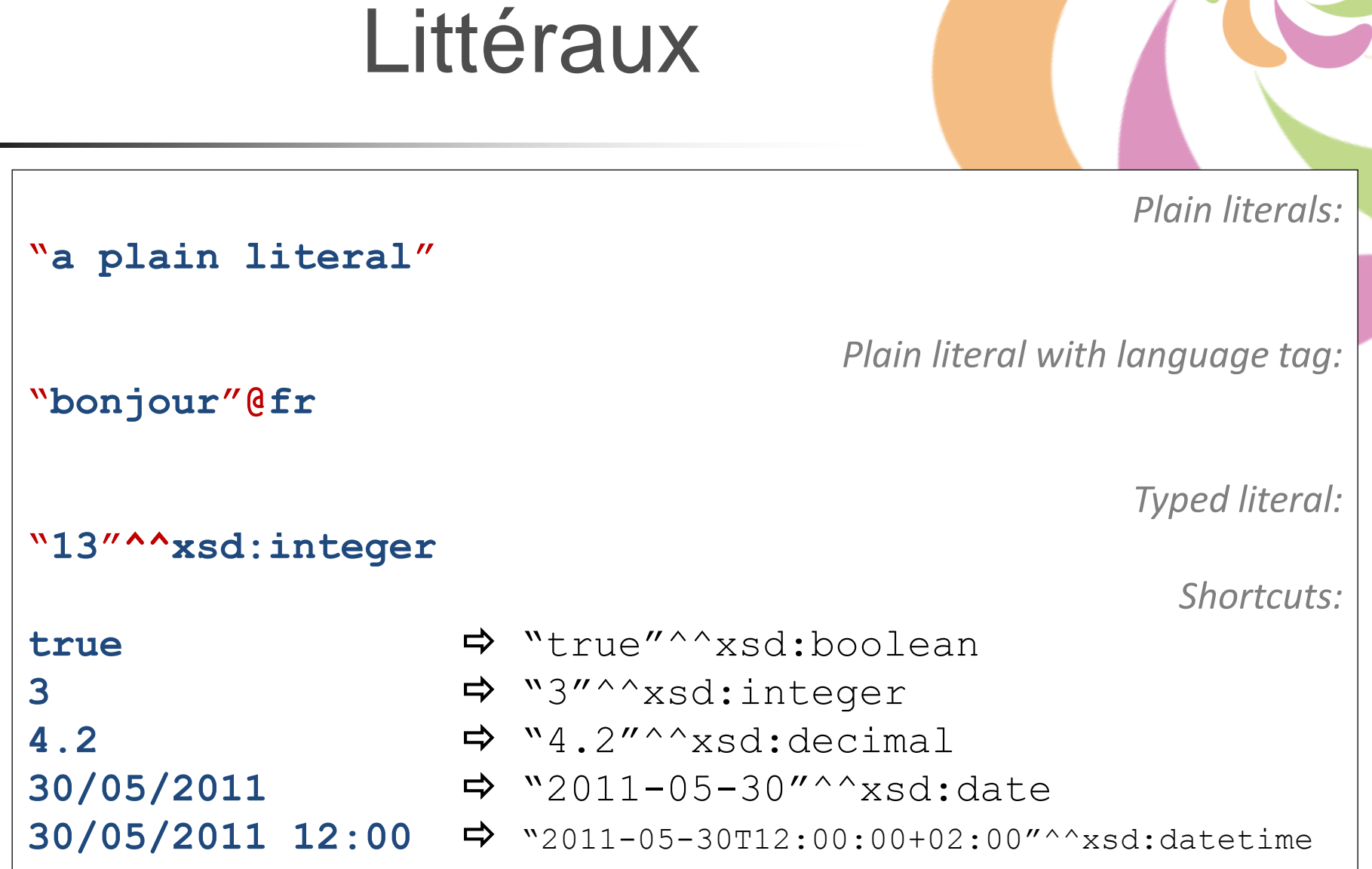

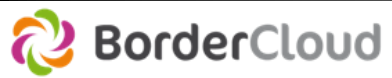

R

Les structures de représentation des faits avec des ontologies

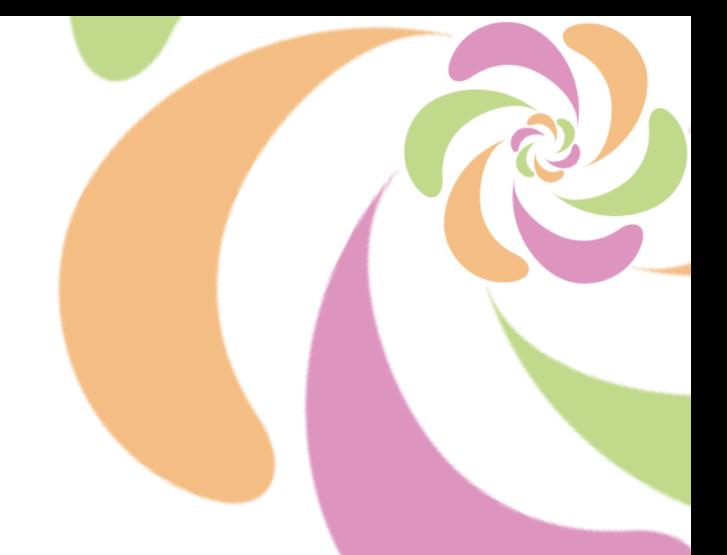

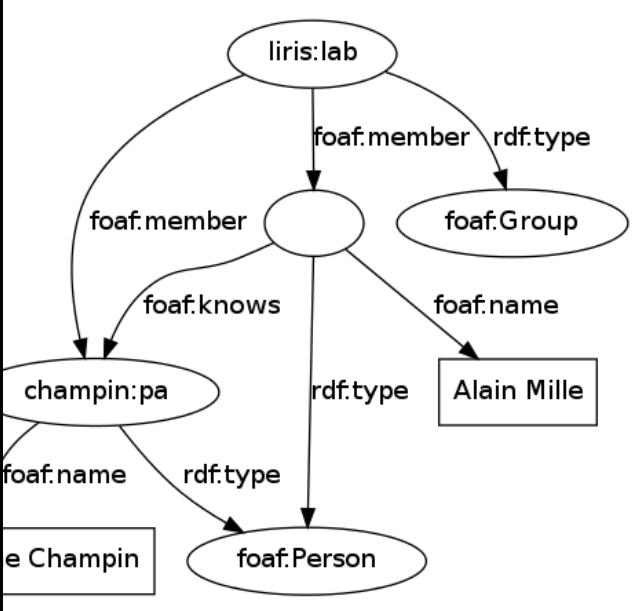

A travers RDF :

**& Les données peuvent prendre** n'importe quelle structure. On parle aussi d'ontologie.

Plusieurs structures/ontologies peuvent exister simultanément dans la même BDD

```
Français
  1 PREFIX bd: <http://www.bigdata.com/rdf#>
  2 PREFIX wikibase: <http://wikiba.se/ontology#>
  3 PREFIX wd: <http://www.wikidata.org/entity/>
                                                                    Langue d'affichage des 
   PREFIX wdt: <http://www.wikidata.org/prop/direct/>
  4
                                                                    labels de Wikidata
  5
                                                                    et de la recherche par 
  6 select
              ?countryLabel (COUNT(?asteroid) as ?nb)
                                                                    autocompletion
   where \{7
             ?asteroid wdt:P31 wd:03863 :
  8
    III ?asteroid wdt:P31{nature de l'élément} wd:Q3863{astéroïde} ;
                                                                           Lignes traduisant 
  \mathbf{Q}wdt:P61 ?discoverer
                                                                           les ID de Wikidata 
    III wdt:P61{découvreur ou inventeur} ?discoverer.
                                                                           avec leurs liens?discoverer wdt:P27 ?country .
 10III ?discoverer wdt:P27{pays de nationalité} ?country.
 1112SERVICE wikibase:label {
            bd:serviceParam wikibase:language "en".
 1314
          λ.
 15
 16GROUP BY ?countryLabel
 1718 ORDER BY DESC(?nb)
Press ctr1 + space to activate auto completion.
```
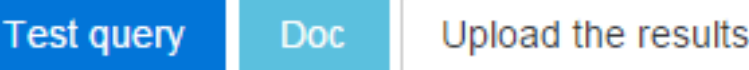

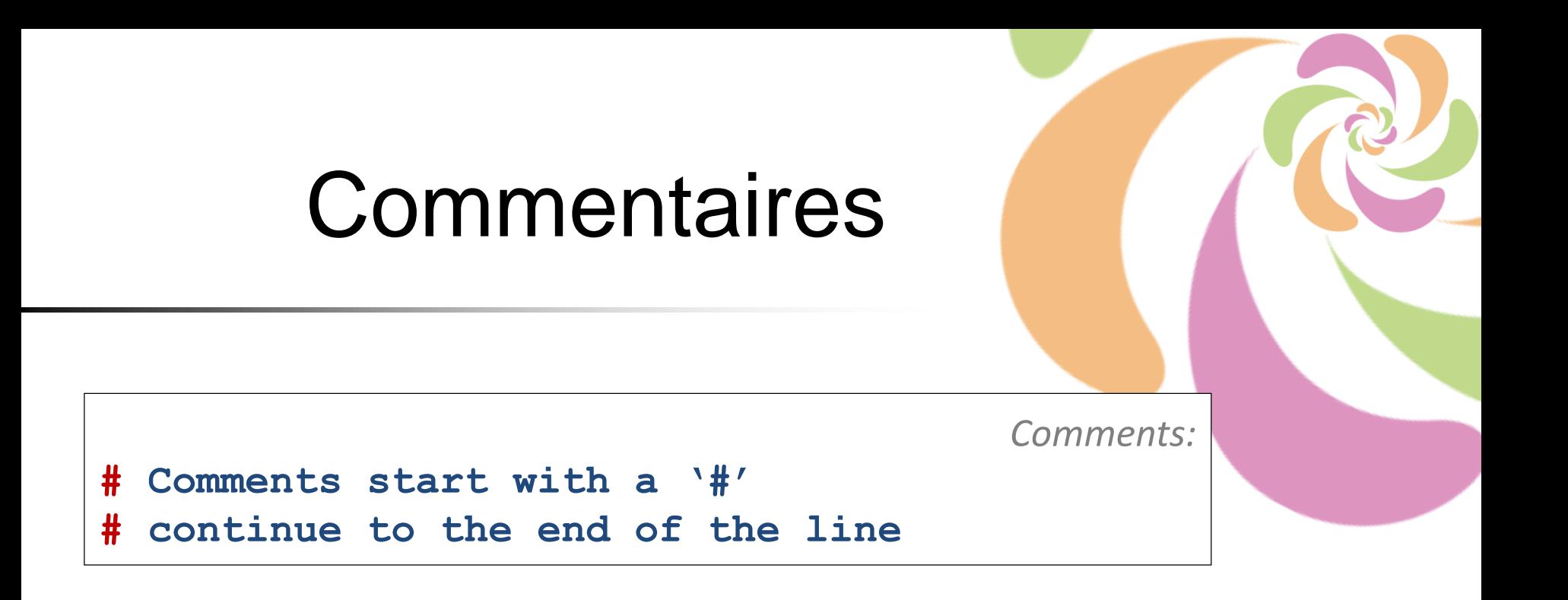

#### En fonction des logiciels des erreurs peuvent se produire.

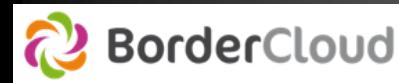

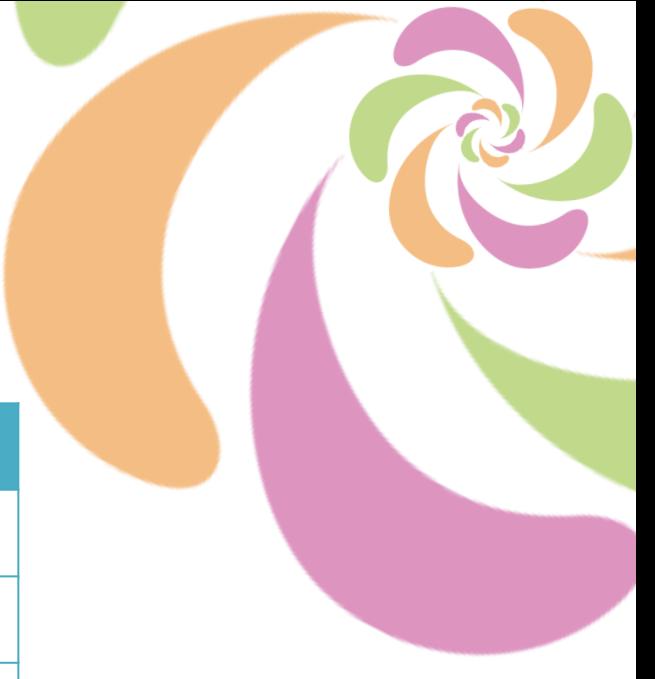

# Préfixes communs

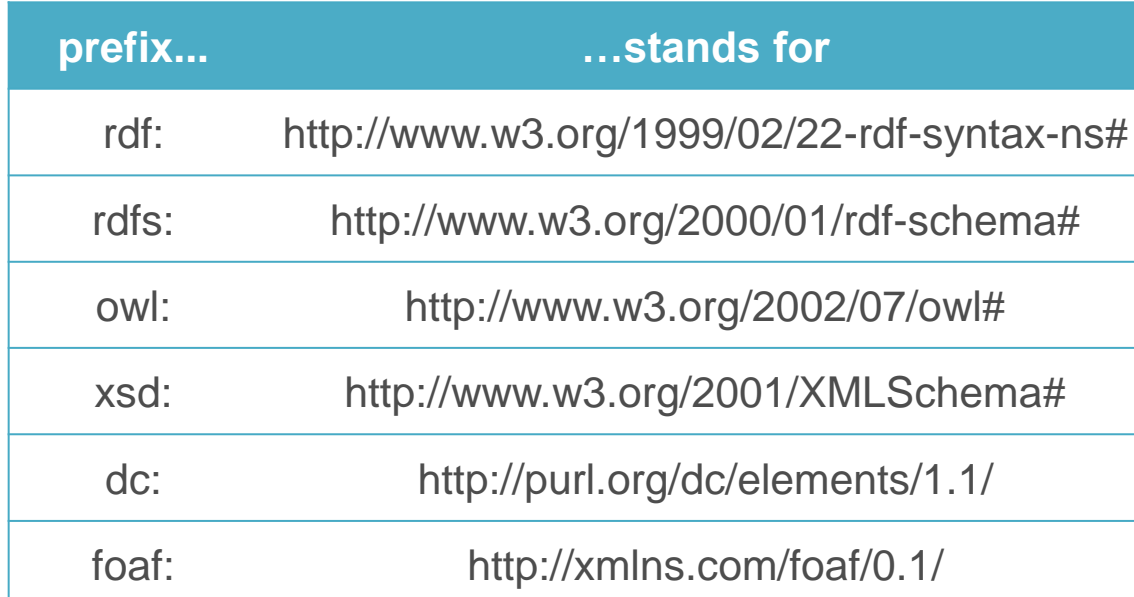

#### २ Il vous en manque un ? Allez sur [http://prefix.cc](http://prefix.cc/)

ou bd:serviceParam wikibase:language "en". 13 Prefix bd doesn't exist. Add: bd

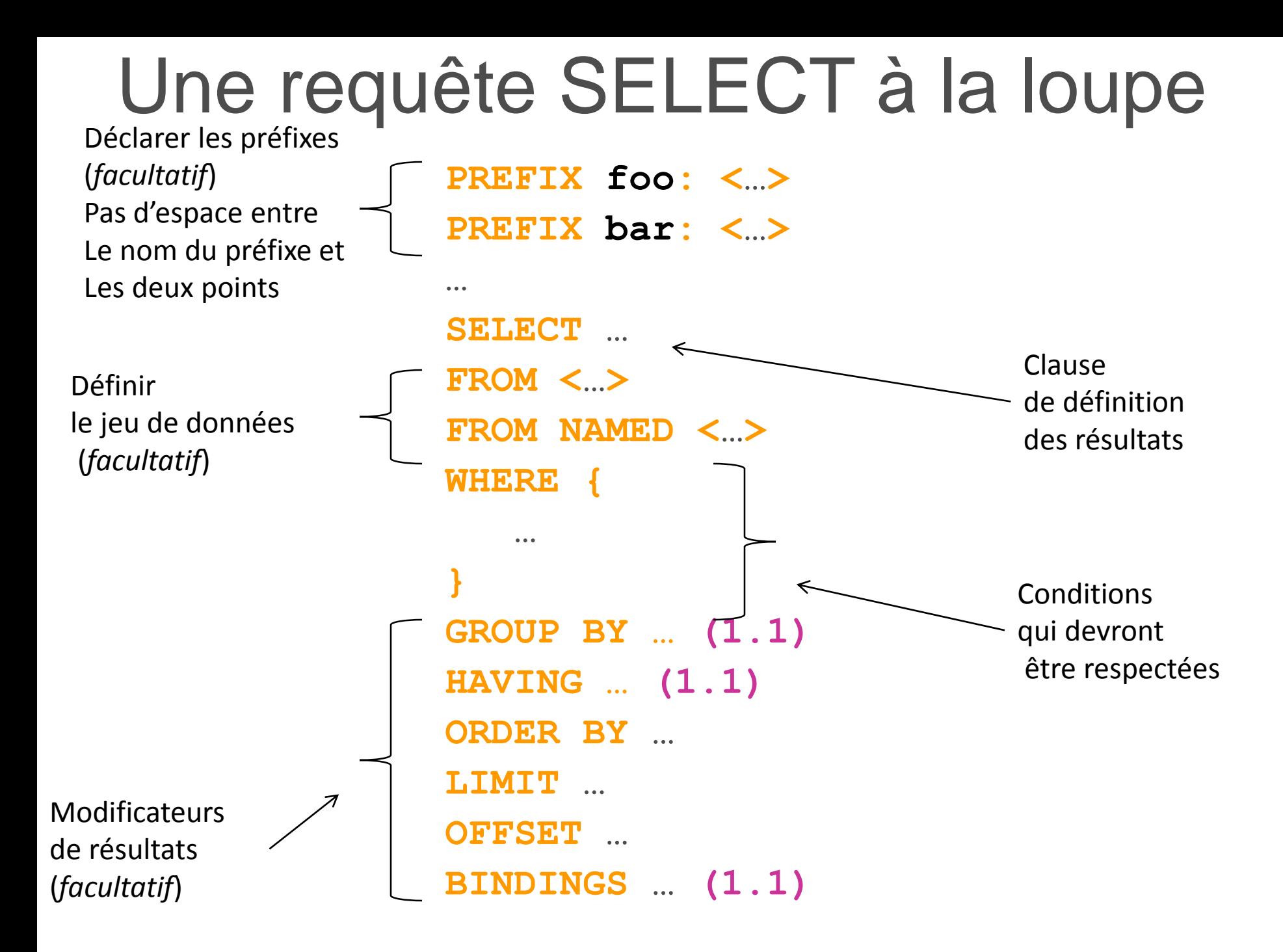

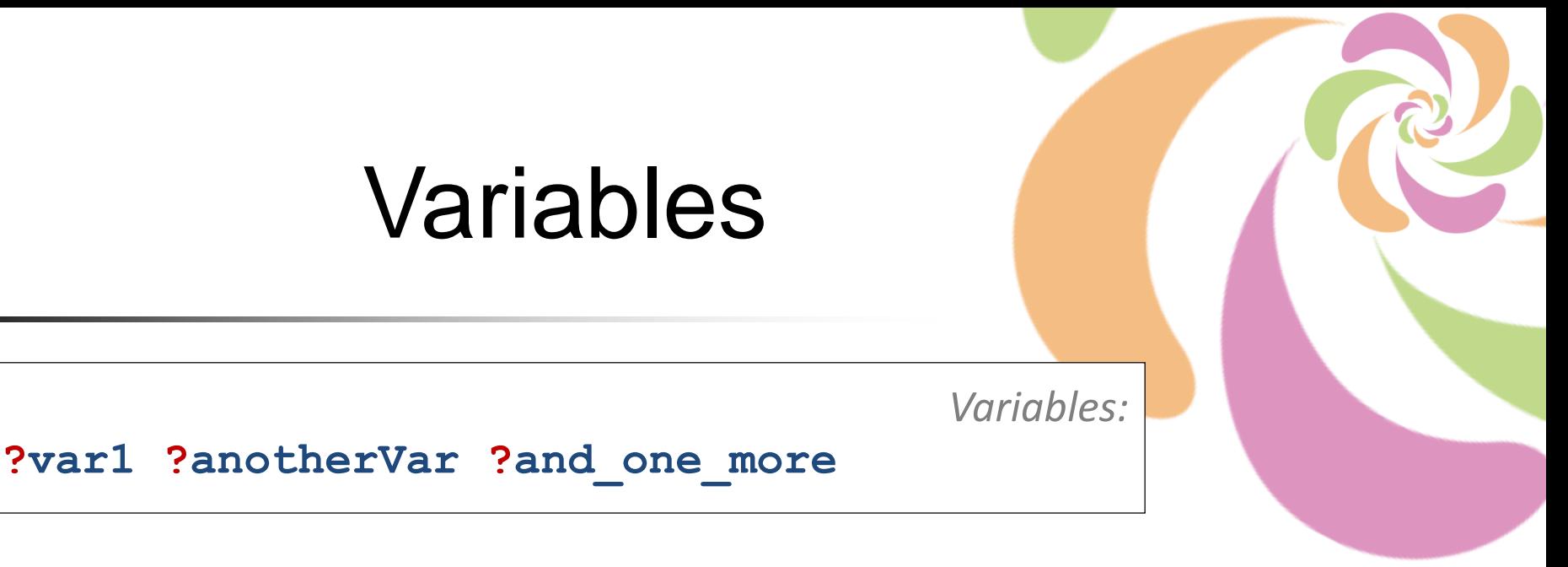

- a Ne commence pas par un chiffre
- Sensible à la casse
- Pas d'espace
- **& Signifiant car il sert de nom de colonne** 
	- Introduire le mot-clé AS pour changer le nom des colonnes

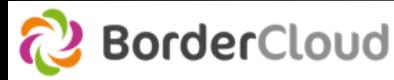

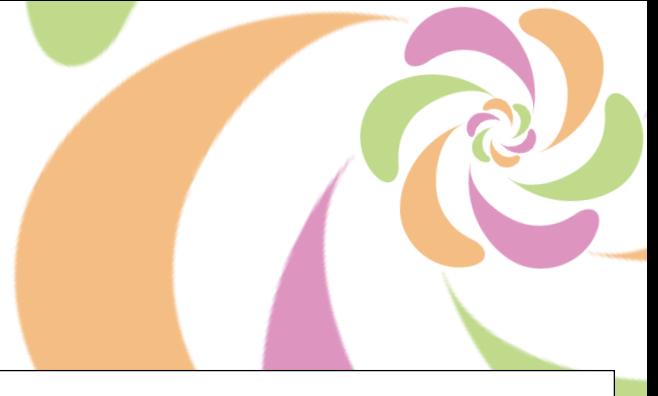

# Les triplets

*Match an exact RDF triple:*

**ex:myWidget ex:partNumber "XY24Z1" .**

*Match one variable:*

**?person foaf:name "Lee Feigenbaum" .**

*Match multiple variables:*

**conf:SemTech2009 ?property ?value .**

- (1 sujet, 2 prédicat, 3 objet)
- 1. Le sujet représente la ressource à décrire ;
- 2. Le prédicat représente un type de propriété applicable à cette ressource ;
- 3. L'objet représente une donnée ou une autre ressource : c'est la valeur de la propriété.

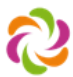

# Atelier 3 : ex 1 : Afficher 10 triplets

Vous allez via le formulaire :

Sélectionner le endpoint de Wikidata

Vous allez afficher dans un tableau 10 triplets

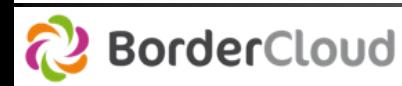

中田

# Zoom sur l'essentiel

**Endpoint :** 

**https://query.wikidata.org/bigdata/namespace/wdq/sparql**

**Query :** 

**SELECT \***

**WHERE{**

```
?subject ?property ?literalOrObject .
      } 
LIMIT 10
Graphique : 
google.vizualisation.Table
```
- Dans la requête précédente vous allez supprimer la variable propriété
- Puis appuyer sur CTRL+ESPACE
- Sélectionner Add a property

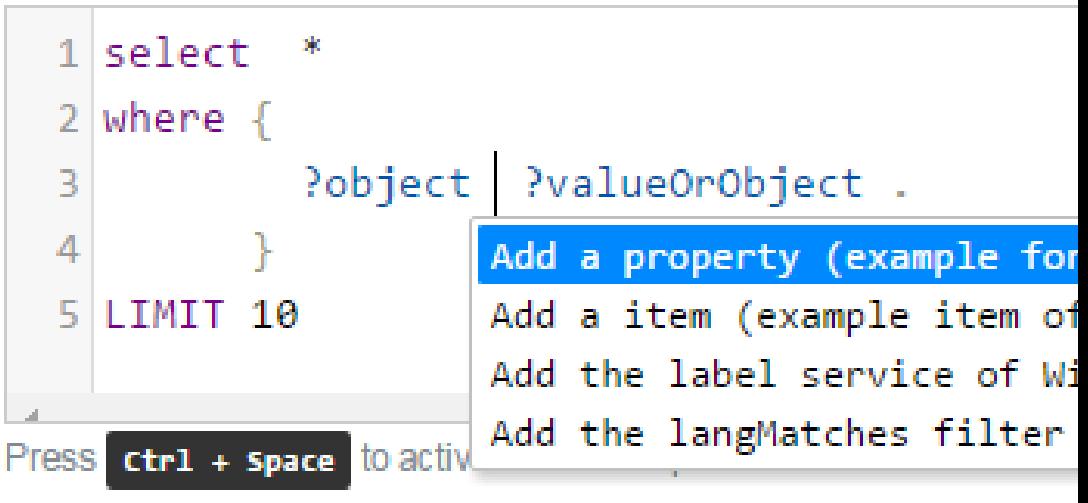

2 ?p: vient d'apparaitre

Il vous suffit de commencer à taper :

– Nature de (français)

– Instance (anglais)

Puis avec CTRL+SPACE, une liste de propriétés apparait

sélectionner « Nature de l'élément »

?object ?p:natu ?valueOrObject .

nature de l'élément (nature de, expression d abondance naturelle (abondance des isotopes

- Maintenant, supprimer la variable literalOrObject
- Puis appuyer sur CTRL+ESPACE
- Sélectionner « Add an item »
- Commencer à taper un concept dans la langue que vous préférez (en sélectionnant la langue en haut à droite)
- Puis appuyer sur le bouton tester la requête et voir les erreurs**Raw results**

http://www.wikidata.org/entity/Q35637 http://www.wikidata.org/entity/Q37922 http://www.wikidata.org/entity/Q38104 http://www.wikidata.org/entity/Q44585 http://www.wikidata.org/entity/Q80061

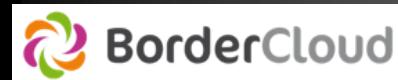

**BorderCloud** 

S'il n'y a pas d'erreurs, appuyer sur tester le graphique pour obtenir un aperçu avant la sauvegarde de votre exemple

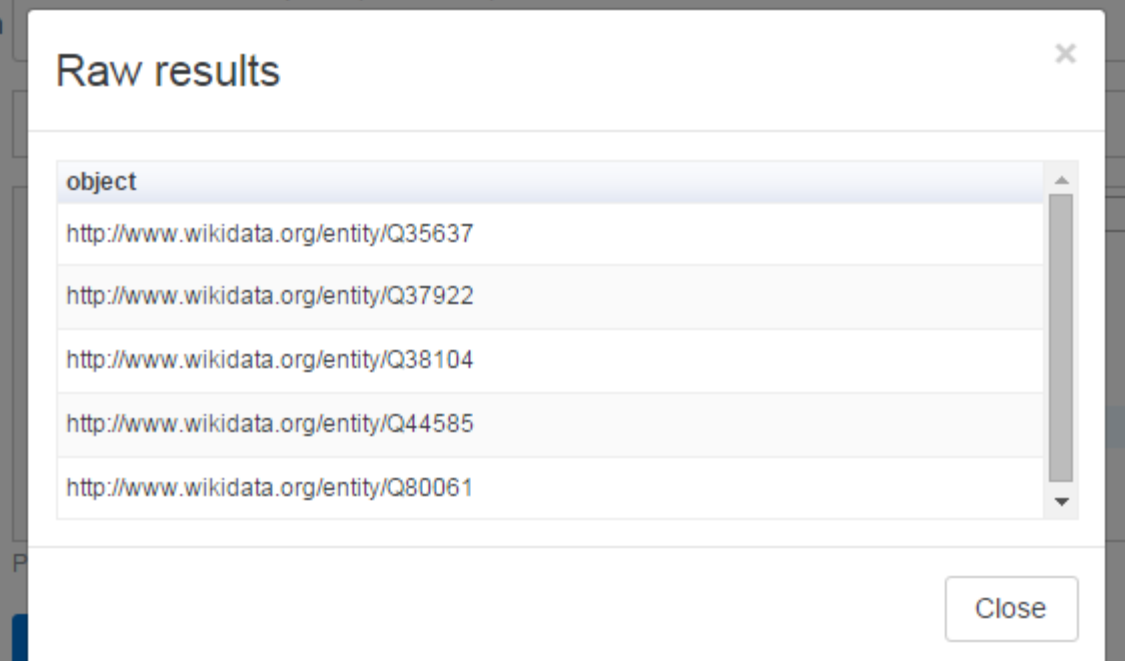

# Atelier 3 :

# ex 3 : sélectionner des données

- 1. Aller sur Wikipedia pour sélectionner un exemple de vos instances
- 2. Aller ensuite sur sa page Wikidata pour faire la liste des propriétés que vous souhaitez utiliser dans votre requête.
- 3. Retourner dans le formulaire de la requête
- 4. Rajouter dans l'entête le texte **?subject ?subjectLabel**
- 5. Dans le corps de la requête ajouter via CTRL+ESPACE : le label service
- 6. Changer le tag « en » par « fr » si vous souhaiter voir les labels en français ou anglais.

# Zoom sur l'essentiel

**SELECT ?subject ?subjectLabel WHERE{**

```
?subject wdt:P31 wd:Q7191 .
```
#### **# ICI**

```
SERVICE wikibase:label {
           bd:serviceParam wikibase:language "en,fr" .
         }
       } 
LIMIT 10
```
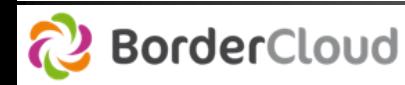

# Atelier 3 :

# ex 3 : sélectionner des données

a Maintenant, copier le triplet suivant pour chaque variable que vous souhaitez récupérer :

**?subject ?p: ?variable1 .**

Rechercher via CTRL+ESPACE la propriété que vous aviez trouvé sur la page de Wikidata.

Puis dans l'entête de la requête écrire : **?variable1 ou ?variable1Label** 

**(si c'est un objet)** 

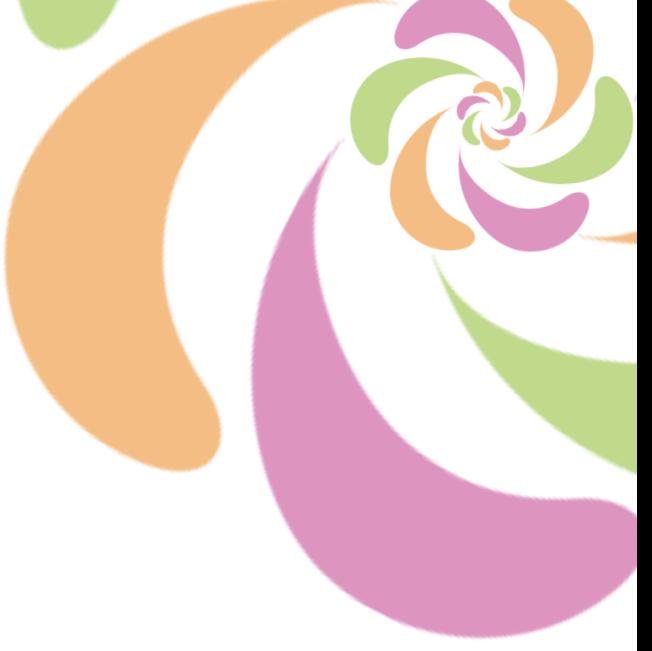

# Zoom sur l'essentiel

**SELECT ?subject ?subjectLabel ?variable1 ?variable2** 

**WHERE{**

```
?subject wdt:P31 wd:Q7191 .
         ?subject wdt:Pxxx ?variable1 .
         ?subject wdt:Pxxx ?variable2 .
        SERVICE wikibase:label {
          bd:serviceParam wikibase:language "en,fr" .
        }
      } 
LIMIT 10
```
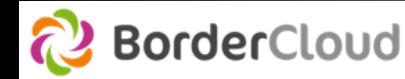

# **Graphique**

### EN CONSTRUCTION…simplification en cours

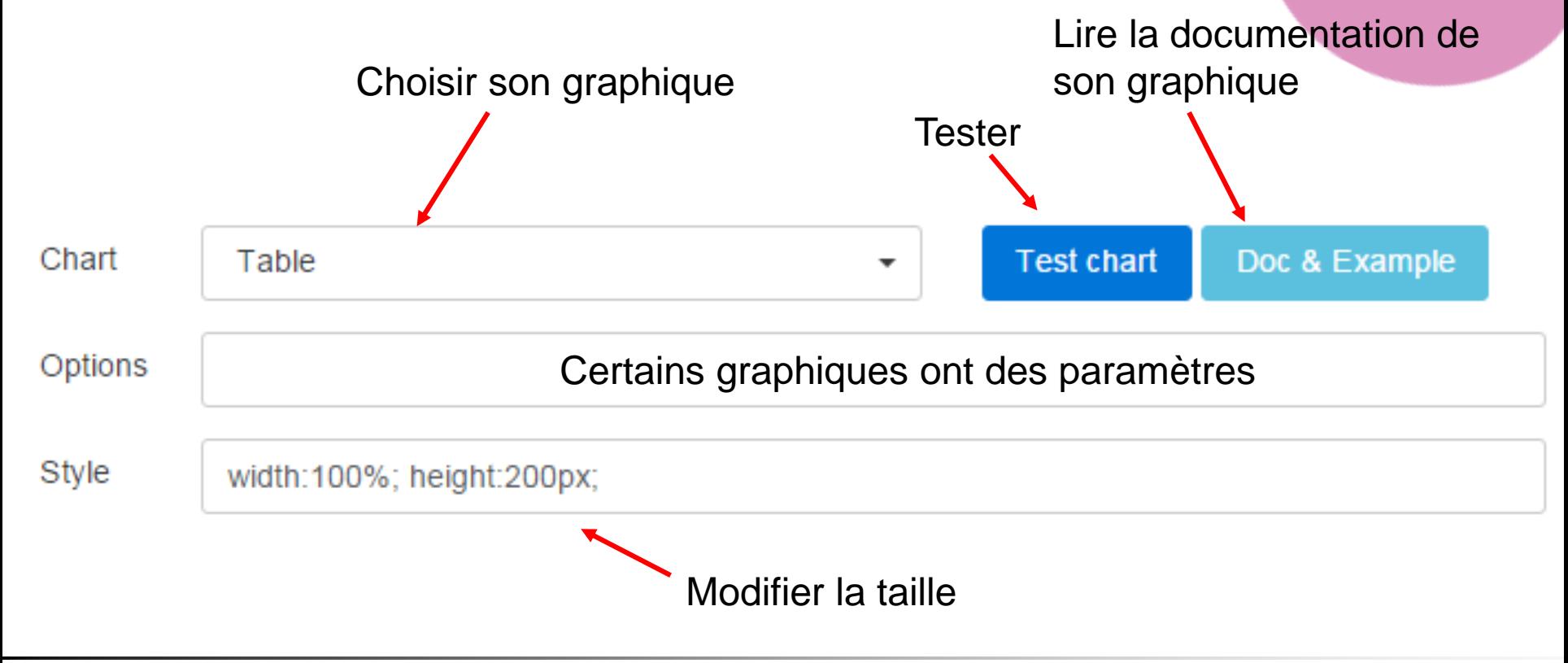

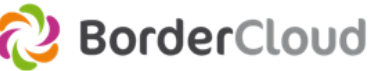

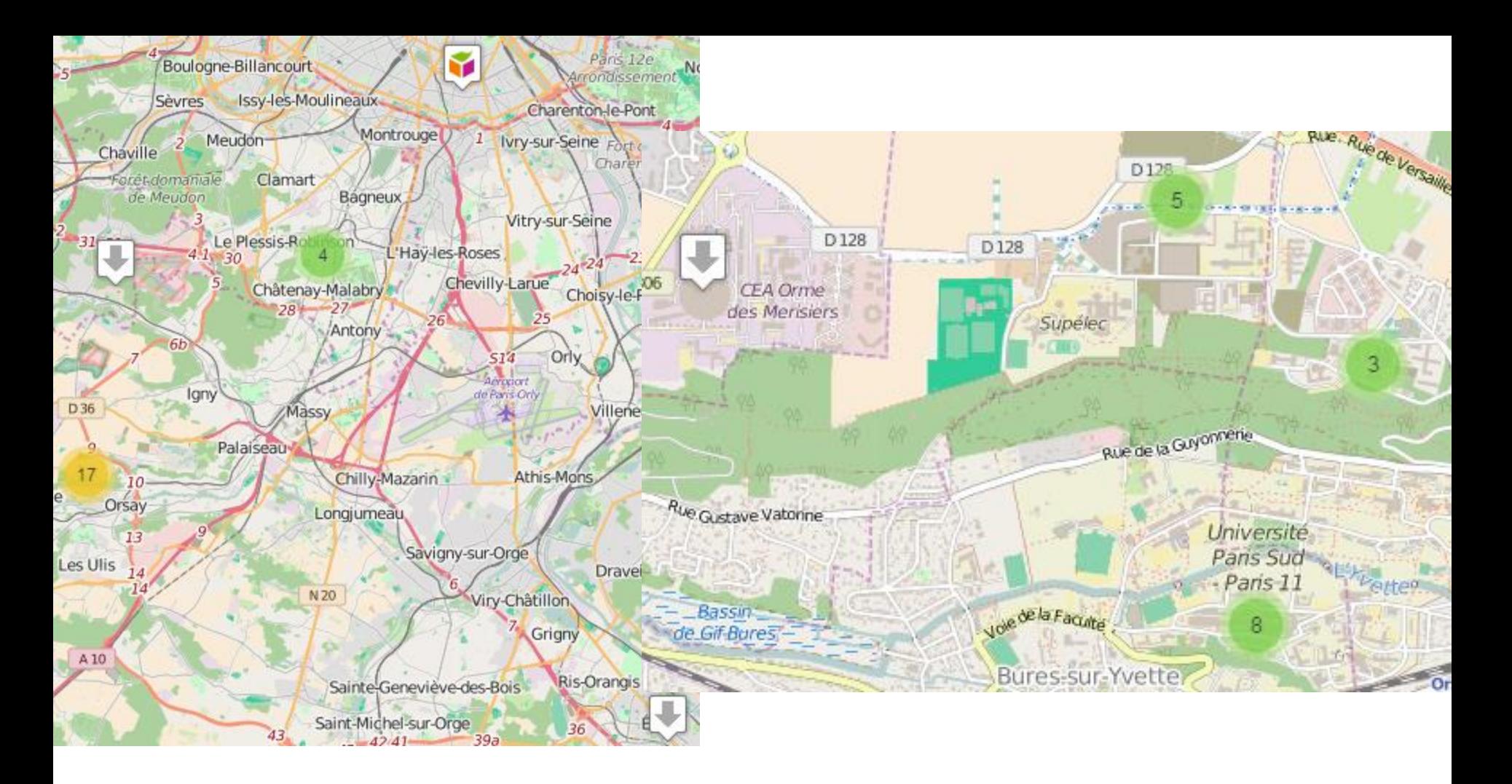

# 5. Wikidata et moi et moi et moi

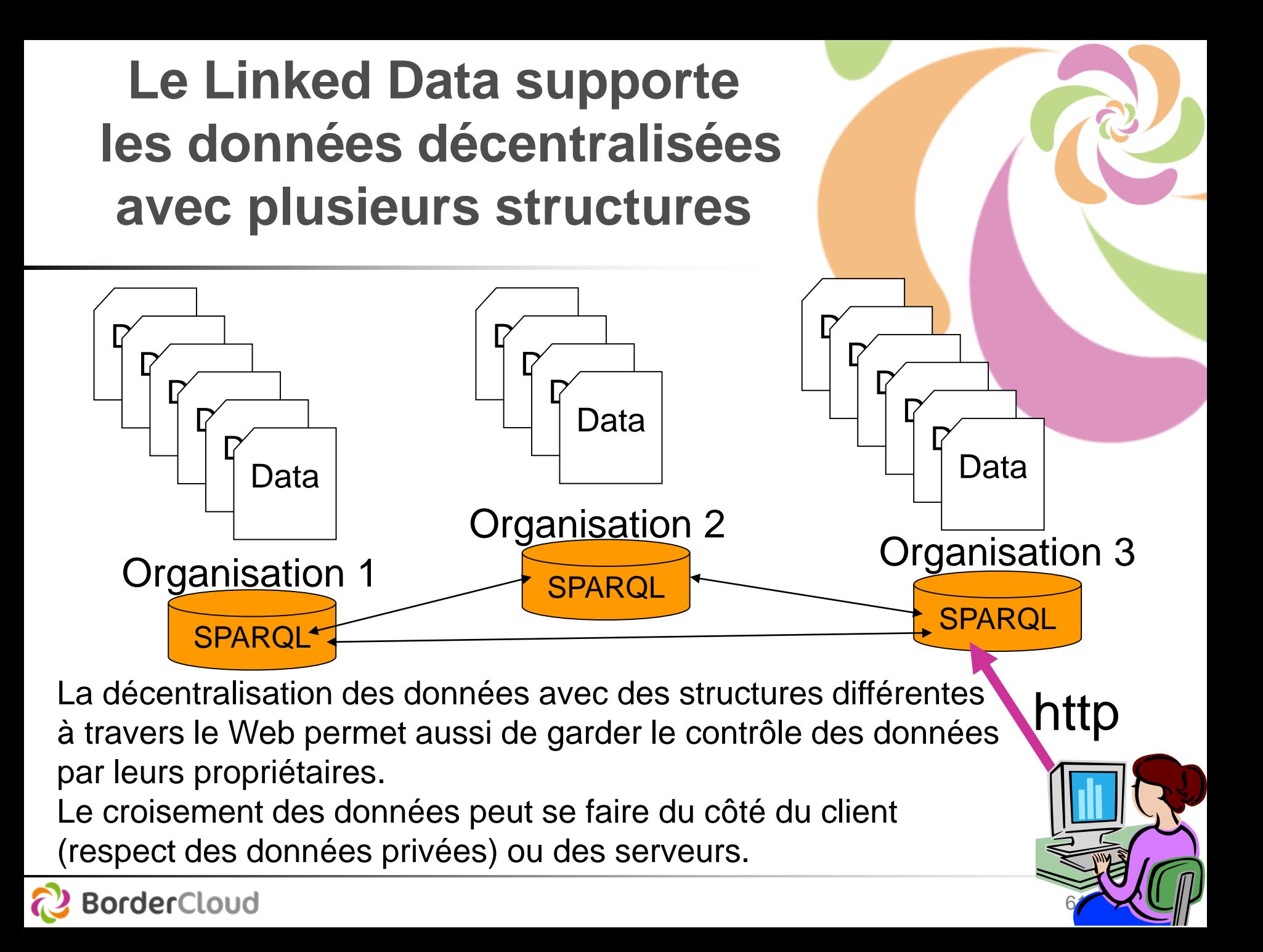

# La jointure des données entre bases de données

Via des requêtes fédérées, on peut croiser les données de Wikidata avec les données d'autres sources.

Par exemple : afficher les petites bibliothèques des services de l'université avec celle décrite dans Wikipedia.

[https://io.datascience-paris-saclay.fr/query/University\\_library\\_in\\_France](https://io.datascience-paris-saclay.fr/query/University_library_in_France)

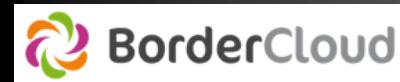

# **Conclusion**

- Vous n'avez vu que 5% de SPARQL
- Cependant, vous savez chercher un exemple ou un dataset dans le service
- Tester un exemple de requête
- Chercher la documentation SPARQL
- Découvrir l'ontologie de Wikidata
- a Sauvegarder une requête
- **→ Organisation de formations à IODS dans les** établissement de Paris Saclay qui le souhaitent.

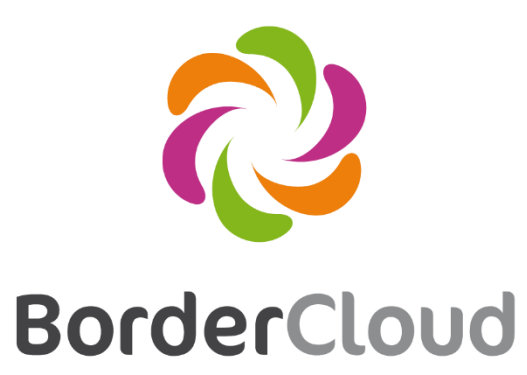

Web 3.0 Hosting & Factory

## Services de formation

#### TP OnLine

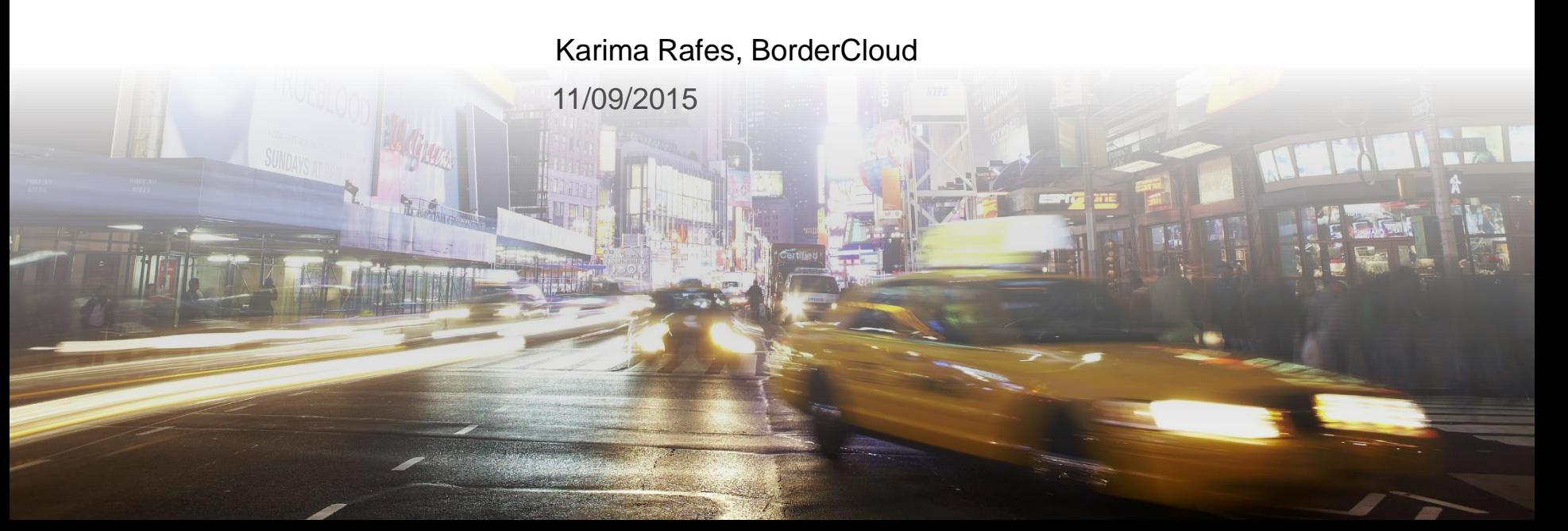

### Service pour donner des formations interactives **©** Catalogue sur [http://bordercloud.com](http://bordercloud.com/) TPO sur [http://tpo.bordercloud.com](http://tpo.bordercloud.com/)

### Auto-complétion de Wikidata, prefixes, etc.

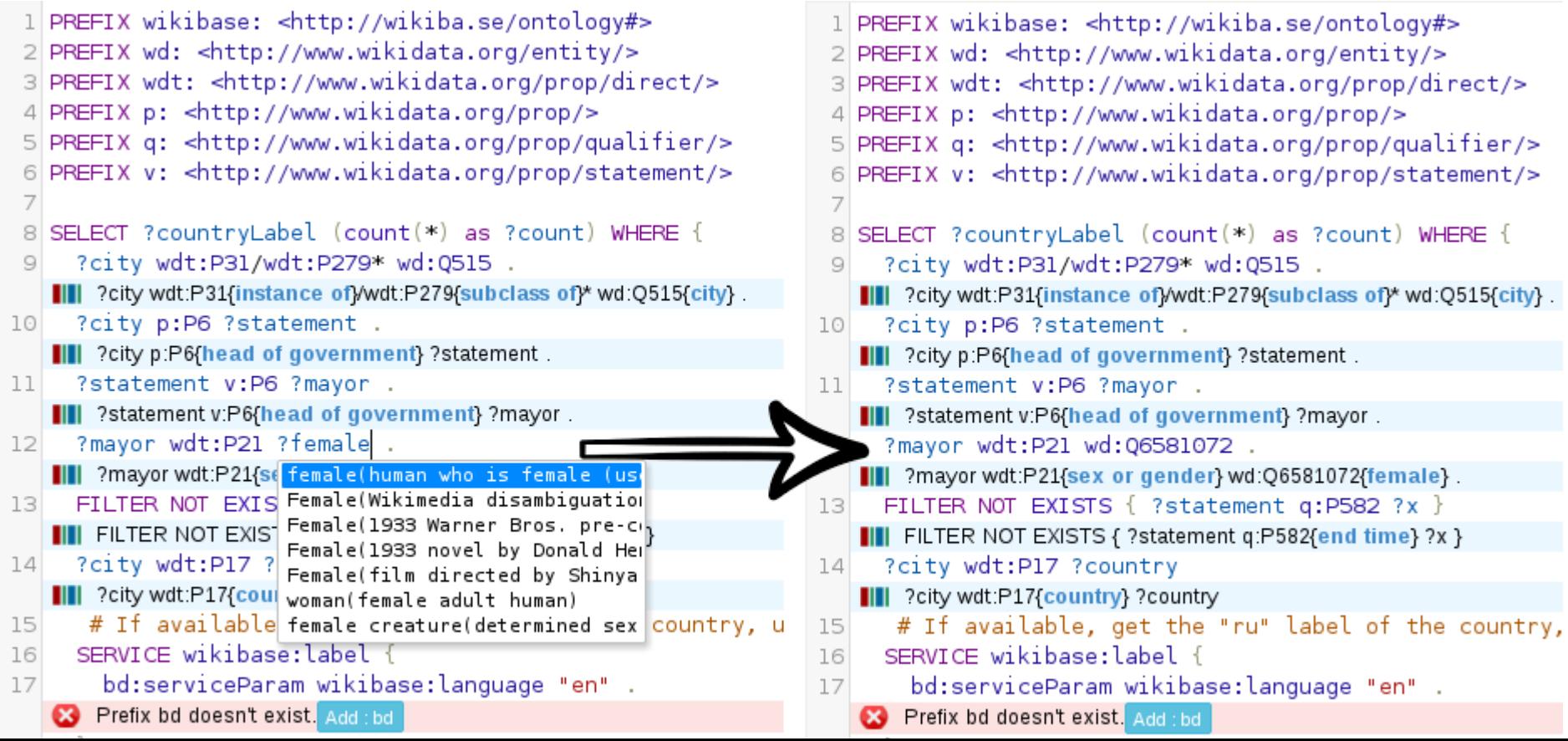

## Service pour partager vos découvertes

#### Demo <http://tpo.bordercloud.com/K.php?i=1abdb0c0e9df986a715e76bb5ea0977f>

Q.

Copy

Copy

List of countries ordered by the number of their cities with female mayor

#### **Endpoint:**

https://query.wikidata.org/biodata/namespace/wdg/spargl

#### Ouery:

PREFIX wikibase: <http://wikiba.se/ontology#> PREFIX wd: <http://www.wikidata.org/entity/> PREFIX wdt: <http://www.wikidata.org/prop/direct/> PREFIX p: <http://www.wikidata.org/prop/> PREFIX q: <http://www.wikidata.org/prop/qualifier/> PREFIX v: <http://www.wikidata.org/prop/statement/> SELECT ?countryLabel (count(\*) as ?count) WHERE { ?city wdt:P31A instance of d:0515 . # find instances of subclasses of city ?city p:P6 ?statement . # with a P6 (head of goverment) statement ?statement v:P6 ?mayor . # ... that has the value ?mayor ?mayor wdt:P21 wd:06581072 . # ... where the ?mayor has P21 (sex or gender) female FILTER NOT EXISTS { ?statement q:P582 ?x } # ... but the statement has no P582 (end date) qualifier ?city wdt:P17 ?country # Also find the country of the city # If available, get the "ru" label of the country, use "en" as fallback: SERVICE wikibase: label { bd:serviceParam wikibase:language "en". -3 } GROUP BY ?country ?countryLabel ORDER BY DESC(?count) LIMIT 100

#### **Result:**

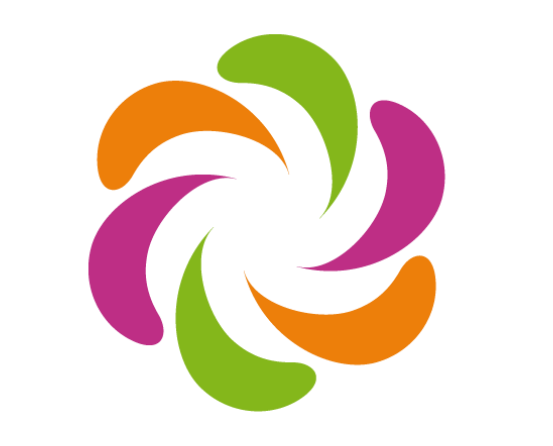

# **BorderCloud**

**Web 3.0 Hosting & Factory**

[http://www.bordercloud.com](http://www.bordercloud.com/) contact@bordercloud.com